**Diego Sandri Ramos** 

# *Evitando a Interferência Frente-Verso na Digitalização de Documentos*

São José – SC agosto / 2008

**Diego Sandri Ramos** 

## *Evitando a Interferência Frente-Verso na Digitalização de Documentos*

Monografia apresentada à Coordenação do Curso Superior de Tecnologia em Sistemas de Telecomunicações do Centro Federal de Educação Tecnológica de Santa Catarina para a obtenção do diploma de Tecnólogo em Sistemas de Telecomunicações.

Orientador: Prof. Marcos Moecke

Co-orientador: Prof. Dr. Mario Noronha Neto

CURSO SUPERIOR DE TECNOLOGIA EM SISTEMAS DE TELECOMUNICAÇÕES CENTRO FEDERAL DE EDUCACAO TECNOLOGICA DE SANTA CATARINA

> São José – SC agosto / 2008

Monografia sob o título "Evitando a interferência frente-verso na digitalização de documentos", defendida por Diego Sandri Ramos e aprovada em 26 de Agosto de 2008, em São José, Santa Catarina, pela banca examinadora assim constituída:

> Prof. Marcos Moecke Orientador

\_\_\_\_\_\_\_\_\_\_\_\_\_\_\_\_\_\_\_\_\_\_\_\_\_\_\_\_\_\_\_\_\_\_\_\_\_\_\_\_\_\_\_\_\_\_\_\_\_\_\_

Prof. Fabio Alexandre de Souza CEFET / SC

\_\_\_\_\_\_\_\_\_\_\_\_\_\_\_\_\_\_\_\_\_\_\_\_\_\_\_\_\_\_\_\_\_\_\_\_\_\_\_\_\_\_\_\_\_\_\_\_\_\_\_

Profª. Drª. Elen Macedo Lobato Merlin CEFET / SC

\_\_\_\_\_\_\_\_\_\_\_\_\_\_\_\_\_\_\_\_\_\_\_\_\_\_\_\_\_\_\_\_\_\_\_\_\_\_\_\_\_\_\_\_\_\_\_\_\_\_\_

*A verdade é que não há nada de digno em ser superior a outra pessoa. A única nobreza genuína é ser superior a seu antigo eu.* 

*Whiteney M. Young JR*.

# *Agradecimentos*

Dedico meus sinceros agradecimentos àqueles que muito me ajudaram para concluir este trabalho. Com certeza essas pessoas tornaram a realização deste trabalho uma tarefa prazerosa.

Agradeço especialmente á minha família e ao meu orientador, Marcos Moecke, cuja contribuição foi inestimável.

## *Resumo*

Neste trabalho são apresentados métodos que evitam a interferência frente-verso na digitalização de documentos, visando a melhoria da legibilidade dos documentos. A proposta apresentada reduz a interferência durante o processo de aquisição da imagem alterando a luz captada pelo leitor de imagem, seja através do uso de filtros translúcidos coloridos ou pela absorção da luz por um fundo preto. Além disso, é apresentado um algoritmo simples de filtragem para eliminar a maior parte da interferência. Os resultados mostram uma significativa diminuição da interferência frente-verso no documento após a utilização dos métodos propostos, principalmente com a alteração das características da tampa do escâner através do uso de um fundo preto. O algoritmo de eliminação da interferência através de segmentação da imagem também resultou em imagens sem interferência e boa legibilidade e qualidade.

Palavras chave: Interferência frente-verso, digitalização de documentos, segmentação de imagem, bloqueador de luz.

## *Abstract*

This work presents methods to avoid front-back interference in document digitalization in order to improve the document readability. The interference is reduced during the image acquisition process by changing the light captured by the image reader device. This is accomplished through a transparent colored filters and also using a black background behind the document to absorb the traversing light, and avoid it to reflect back to the image sensor. Moreover, we present a simple algorithm that eliminates most of interference. The results show a significant decrease in front-back interference in digitalized documents with the proposed methods, especially using the black background. An algorithm that segments the acquired image also is assessed and shows significant results with back and white documents, reducing the interference and increasing the quality and readability.

Keywords: Front-back interference, image scanning, image segmentation, light blackout.

# *Sumário*

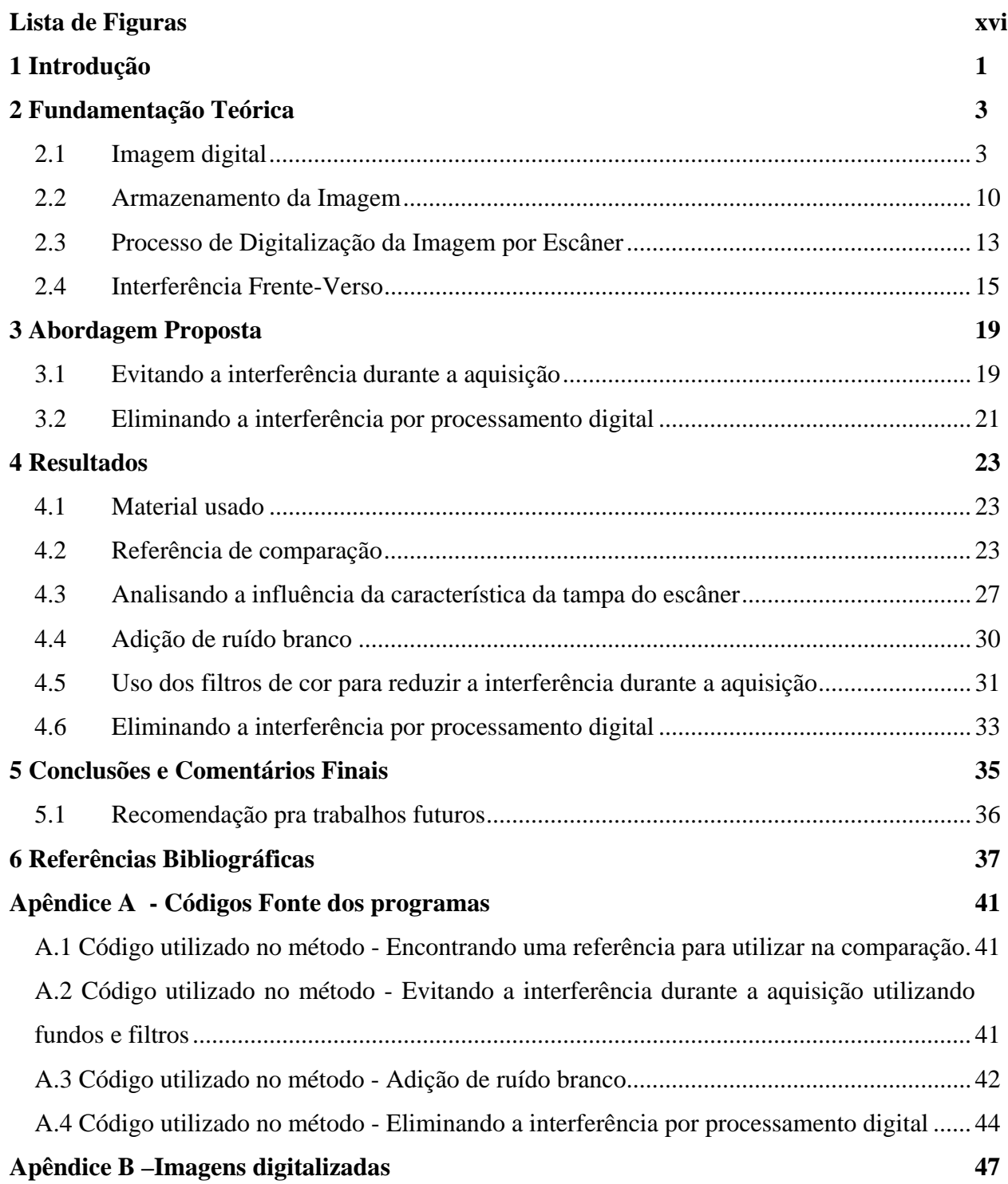

# *Lista de Figuras*

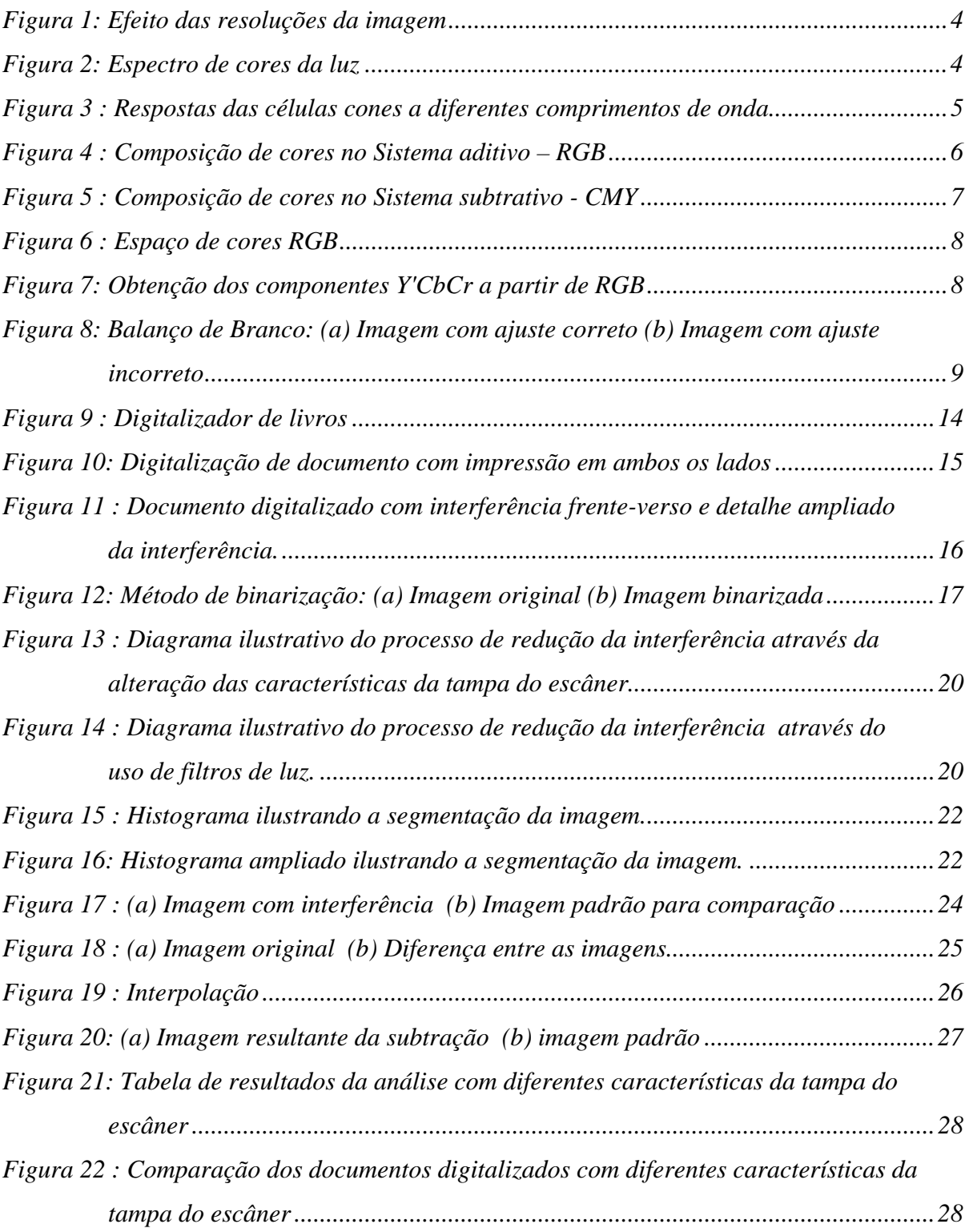

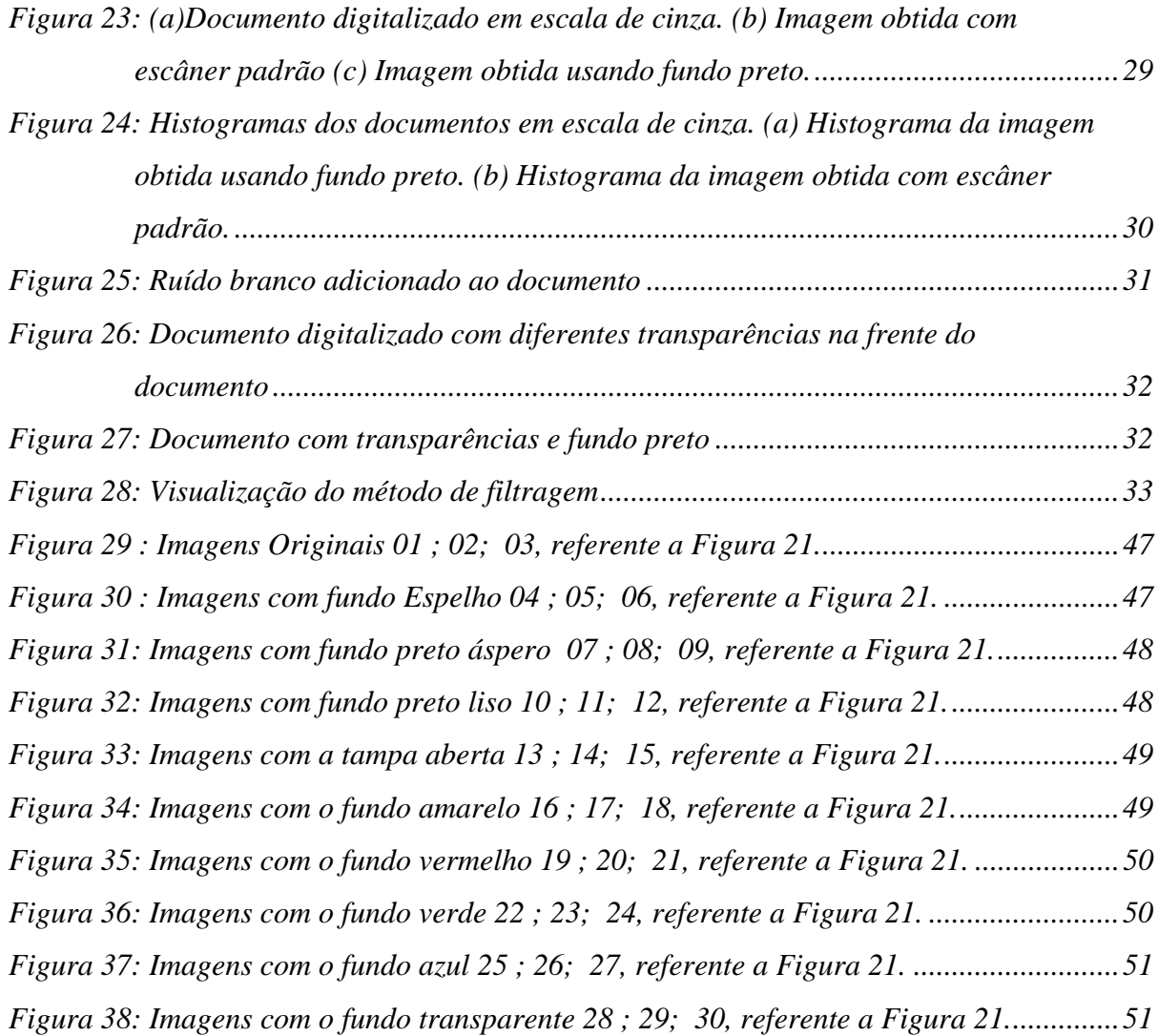

## *1 Introdução*

Documentos escritos ou impressos em ambas as faces do papel são encontrados com freqüência, seja em acervos históricos ou burocráticos. Quando o grau de translucidez do papel é alto, pode-se ver de um lado do documento a sombra do que está escrito na outra face do papel. Essa sombra é tanto mais forte quanto mais transparente for o papel.

Durante o processo de digitalização desses documentos, através de um escâner, surge o fenômeno conhecido como interferência frente-verso. Esse fenômeno aparece quando a luz do escâner que transpassa o documento é refletida pela tampa do escâner e acaba voltando para o sensor do escâner, mostrando as impressões que estão por de trás do documento.

Tal interferência em alguns casos, além de apresentar dificuldades para a leitura do documento, dificulta a sua transcrição automática para a imagem digital.

Métodos de filtragem digital e binarização estão sendo utilizados para reduzir este fenômeno. Porém esses métodos têm apresentado sérias dificuldades, pois não separam a informação que está na frente do documento da interferência que está atrás, fazendo com que a informação seja removida juntamente com a interferência.

Este trabalho apresenta dois métodos que minimizam a interferência frente-verso na digitalização de documentos, visando melhorar sua legibilidade. A primeira idéia é reduzir ao máximo a interferência frente-verso no processo de aquisição da imagem, utilizando transparências coloridas na frente e por de atrás do documento. A segunda proposta é reduzir a interferência por processamento digital, através da segmentação da imagem e uso de técnicas como algoritmos de filtragem de interferência frente-verso.

Os métodos propostos serão aplicados em imagens digitais, provenientes da digitalização de uma contra capa de uma antiga enciclopédia. Utilizaremos esse documento, pois possui um alto grau de translucidez e por ser tratar de um documento antigo apresenta a textura do papel bem definida.

A principal contribuição deste trabalho é de possibilitar a digitalização de documentos, sem que ocorra o fenômeno conhecido como a interferência frente-verso, de modo a obter uma boa legibilidade, apresentando um método que seja, prático, barato e que minimize o efeito dessa interferência sem perda de informação.

O presente trabalho está organizado da seguinte forma: no Capítulo 2 apresenta a fundamentação teórica do trabalho, uma descrição do que se deve conhecer em cores e imagens para o desenvolvimento deste trabalho. O Capítulo 3 apresenta as propostas dos métodos trabalhados, explica o que é a interferência frente-verso, porquê ela existe e cita alguns exemplos de trabalhos realizados com o mesmo propósito. No Capítulo 4 são explicados os métodos utilizados para minimizar a interferência, bem como os resultados obtidos. Finalizando, o Capítulo 5 traz as conclusões e sugestões de futuros trabalhos que possam dar seqüência a este trabalho.

## *2 Fundamentação Teórica*

### *2.1 Imagem digital*

Imagem digital é uma representação de uma imagem bidimensional usando zeros e uns (binário), esse conjunto finito de valores digitais é chamado de pixel (ANDERSON, 2006). A imagem pode ser considerada uma matriz, onde cada ponto é um pixel, cujo valor numérico é chamado de intensidade e representa alguma propriedade, tal como cor, tonalidade, brilho, ou seja, é como ter uma tabela com números associados às várias cores (ANDERSON, 2007).

#### **2.1.1 Pixel**

O pixel é o menor elemento na representação de um ponto da imagem digital, ao qual é possível atribuir-se uma cor, sendo que o conjunto de pixels forma a imagem inteira (RUDOLF, 1999). Cada pixel é normalmente composto por um conjunto de 3 pontos: verde, vermelho e azul. Em alguns monitores, cada um destes pontos é capaz de exibir 256 tonalidades diferentes (o equivalente a 8 bits) e combinando as 3 tonalidades é possível exibir até 16,7 milhões de cores diferentes (FOLEY, 1990).

#### **2.1.2 Resolução Espacial**

A resolução de imagem define o nível de detalhe que uma imagem comporta. Quanto maior a resolução maior a qualidade da imagem. A resolução de imagem pode ser definida de várias formas, porém a que nos interessa é que a resolução de uma imagem é o número de pixels impressos ou exibidos por unidade de medida, sendo a polegada utilizada com mais freqüência. O termo resolução é freqüentemente usado como uma contagem de pixels ou como a quantidade total de pixels na imagem digital (PANDOLFO, 2008).

A imagem obtida por fotografia digital ou digitalizada é um bitmap, no qual cada pixel é representado por um conjunto de pixels que representam a cor desse pixel. Quer dizer que a imagem está organizada em uma série de linhas e colunas formadas por pixels. Cada pixel possui apenas uma cor e não possui uma dimensão fixa (RUDOLF, 1999). Para ilustrar o efeito da resolução sobre a imagem, a Figura 1 ilustra a mesma imagem em diferentes resoluções de pixels.

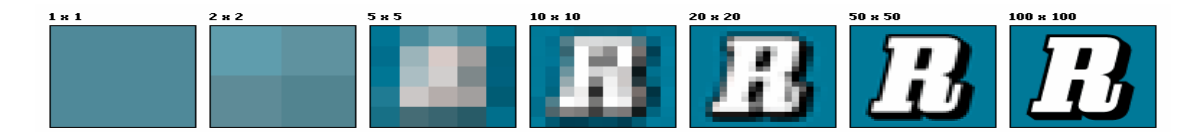

**Figura 1: Efeito das resoluções da imagem** 

#### **2.1.3 Cor**

A cor está relacionada com os diferentes comprimento de onda do espectro eletromagnético. A cor de um material é determinada pelo comprimento de luz que ele reflete, ou seja, um material tem determinada cor se não absorver a luz correspondente ao seu comprimento de onda. Um objeto é vermelho se reflete o comprimento de onda de 625nm à 740nm e absorve os demais (JACOBS, 1996). Considerando as cores como luz emitida, a luz branca resulta na soma de todas as cores, enquanto o preto é a ausência de luz (LUCKIESH, 1915).

A Figura 2 mostra algumas cores com seu respectivo comprimento de onda e freqüências equivalentes. Notamos que o maior comprimento de onda é da cor vermelha enquanto que a cor violeta tem o menor.

| Cor               | Comprimento de onda | Frequência           |  |
|-------------------|---------------------|----------------------|--|
| vermelho          | $\sim 625 - 740$ nm | $\sim$ 405-480 THz   |  |
| laranja           | $\sim$ 590-625 nm   | $\sim$ 480-510THz    |  |
| amarelo           | $\sim$ 565-590 nm   | $\sim 510 - 530$ THz |  |
| verde             | $\sim$ 500-565 nm   | $\sim$ 530 -600THz   |  |
| ciano             | $\sim$ 485-500 nm   | $\sim 600 - 620$ THz |  |
| <u>azul</u>       | $\sim$ 440-485 nm   | $\sim$ 620-680THz    |  |
| violeta           | $\sim$ 380-440 nm   | $\sim 680 - 790$ THz |  |
| Espectro Contínuo |                     |                      |  |
|                   |                     |                      |  |
|                   |                     |                      |  |
|                   |                     |                      |  |
| 500<br>400        | 700<br>600          | 800                  |  |

**Figura 2: Espectro de cores da luz** 

#### **2.1.4 Sistema visual humano**

O olho humano é capaz de perceber a cor através de pequenas células sensitivas chamadas de cones. Independente da composição de comprimentos de onda da luz, para o olho, essa composição é sempre reduzida a três componentes vermelho (R - *red*), verde (G *green*) e azul (B - *blue*) (GABER, 1935).

Cada um dos cones são sensível a uma determinado comprimento de onda do espectro luminoso (mais precisamente ao picos dos comprimento de ondas situados a 419 nm (azulvioleta), 531nm (verde) e 559nm (verde-amarelo)) (SMAL, 1997).

A classificação dos cones em "vermelho", "verde" e "azul" (RGB) é uma simplificação usada por comodidade para tipificar os três comprimentos de onda alvo, embora não corresponda à sensibilidade real dos fotorreceptores dos cones. Todos os tons existentes derivam da combinação dessas três cores primárias. (SMAL, 1997).

Essas cores são consideradas as cores primárias em fontes de luz, pois cada uma delas pode estimular as células cones de forma praticamente independente (conforme mostra a Figura 3), proporcionando uma ampla faixa de cores pela combinação dessas componentes. As tonalidades visíveis dependem do modo como cada tipo de cone é estimulado. A luz azul, por exemplo, é captada pelos cones de menor comprimento de onda. (SMAL, 1997).

No caso dos daltônicos, algumas dessas células não estão presentes em número suficiente ou registram uma anomalia no pigmento característico dos fotos-receptores no interior dos cones. Estima-se que os seres humanos podem distinguir cerca de 10 milhões de cores diferentes (KANDEL, 2000).

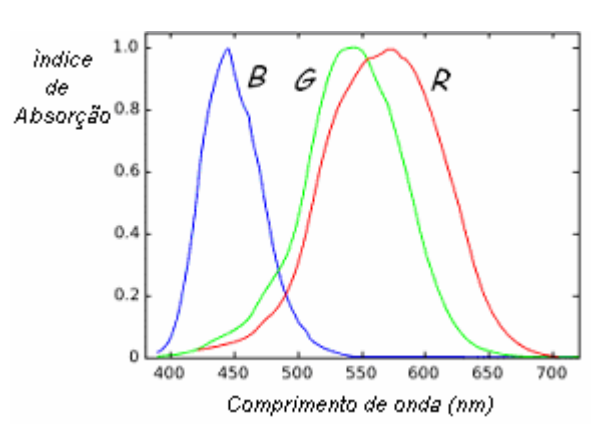

**Figura 3 : Respostas das células cones a diferentes comprimentos de onda.** 

#### **2.1.5 Cores Primárias Aditivas**

Uma cor primária é uma cor que não pode ser decomposta em outras cores. As cores primárias combinadas entre si podem produzir as demais cores do espectro. Quando apenas duas cores primárias são combinadas, produz-se o que se conhece como cor secundária, e ao somar uma cor secundária com uma primária formasse uma cor terciária (LUCKIESH, 1915).

As cores aditivas ocorrem na projeção de luzes de várias cores no mesmo ponto (LUCKIESH, 1915). O sistema de cores primárias aditivas é usado para representar cores de objetos que são fonte de luz, tais como Sol, monitores, televisão, projetores de imagem. Neste sistema conhecido como RGB, a adição de diferentes comprimentos de onda das cores primárias de luz forma as cores do espectro, como mostra a Figura 4.

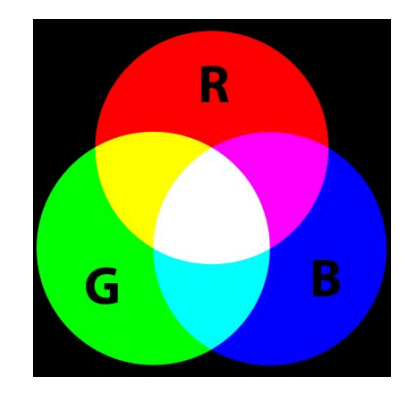

**Figura 4 : Composição de cores no Sistema aditivo – RGB** 

#### **2.1.6 Cores Primárias Subtrativas**

Esse sistema é chamado de subtrativo, pois as cores se formam a partir da subtração de luz, por isso a presença de todas as cores resulta em uma cor próxima ao preto. Enquanto na síntese aditiva o que se vê é a luz emitida por um objeto, na síntese subtrativa se vê a luz refletida por ele. No processo subtrativo usa-se pigmentos ou tinturas para seletivamente bloquear a luz branca (FRASER,2004) (BANKS, 2004).

Para o uso das cores primárias subtrativas ou cor pigmento, uma superfície sem cor (branca) é pigmentada adicionando-se corantes primários, que correspondem as cores secundárias da luz, as quais são Ciano (C), Magenta (M) e Amarelo (Y - *yellow*).

Este sistema de cores CMY é usado em impressoras e serve para obter as cores misturando os pigmentos (tintas e objetos não emissores de luz). Somando os três pigmentos CMY obtém-se uma cor muito escura quase preta. Para se obter o preto neste sistema é necessário incluir um pigmento preto (K – *black*), resultando no sistema de cores CMYK. (FERRY, 1921).

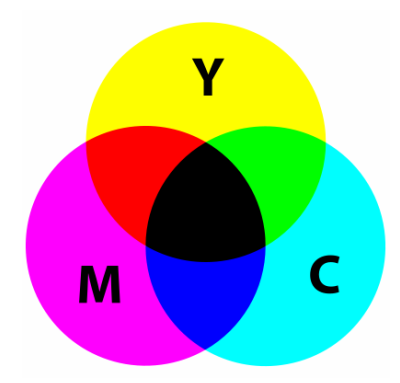

**Figura 5 : Composição de cores no Sistema subtrativo - CMY** 

Para ilustrar a diferença dos dois sistemas de representação da cor, considere o seguinte exemplo. Consideremos que de um lado temos um objeto azul (OA) e de outro lado uma fonte emissora de luz azul (LA). No caso do OA iluminado por luz branca, o que ocorre é que o pigmento azul absorve os comprimentos de onda na faixa do verde e o vermelho refletindo apenas a cor azul da luz incidente, por outro lado, no caso da fonte LA, a própria cor emitida é azul. Tanto OA como LA são percebidos como de cor azul por um observador humano. Se o objeto OA fosse iluminado por uma luz amarela ele não refletiria nenhuma luz e conseqüentemente seria visto como preto.

#### **2.1.7 Espaço de cores**

O espaço de cores é um modelo matemático usado para formalizar a descrição de cores através de um conjunto de números, exemplos são o RGB, YCbCr e o CMYK, nos quais podem ser usados 3 ou 4 componentes. A representação da maioria das cores do espectro visível pode ser feita pela combinação dessas componentes (HUNT, 2004).

#### **a) RGB**

O espaço de cores RGB é um modelo aditivo baseado na teoria de visão colorida tricromática, na qual a cor é representada pela quantidade das componentes vermelho, verde e azul. A intensidade de cada componente pode variar entre o mínimo e máximo. O preto corresponde a todas as componentes com valor mínimo, enquanto que o branco corresponde a todas no valor máximo. Isto é, o preto nesta representação é a ausência de cores, e o branco a soma de todas as cores (HUNT, 2004).

Para representar o modelo RGB em sistemas digitais é comum utilizar um 1 byte (8 bits) para cada componente, sendo a intensidade de cada cor representada pelo valor numérico entre 0 e 255. Assim, por exemplo, o vermelho puro é representado pelos valores  $R = 255$ ,  $G = 0$ ,  $B = 0$ , conforme mostra a Figura 6.

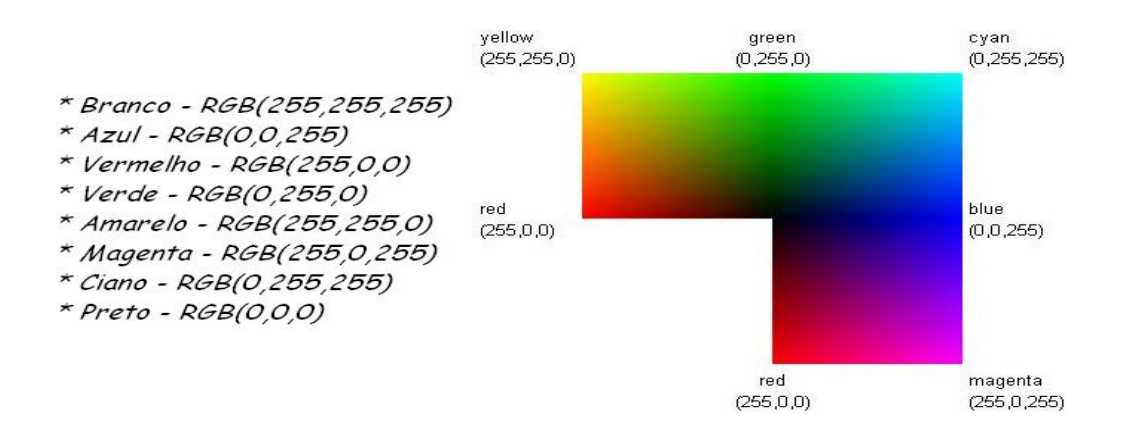

**Figura 6 : Espaço de cores RGB** 

#### **b) YCbCr**

YCbCr é uma família de espaços de cor utilizados em sistemas de vídeo e fotografia digital, nos quais Y é uma componente de luminância e Cb e Cr são componentes de crominância que representa o desvio para o azul e vermelho, respectivamente (MCCUE, 2007).

A forma de Y'CbCr que foi definido para o padrão ITU de televisão [ITU-RBT.601-4]. É um padrão digital para uso com vídeo componente derivado do espaço RGB.

> $Y'$ CbCr (601) R'G'B'  $Y' = 16 + (65.481)$ \*  $R' + 128.553$  $* G' + 24.966$  $\star$  B<sup>1</sup>) Cb = 128 + (-37.797 \* R' - 74.203 \* G' + 112.0 \* B')<br>Cr = 128 + (112.0 \* R' - 93.786 \* G' - 18.214 \* B') R', G', B' in [0; 1]  $Y^{\dagger}$ in (0, 255) Cb, Cr in (16, 17, ..., 240)

**Figura 7: Obtenção dos componentes Y'CbCr a partir de RGB** 

#### **2.1.8 Imagem Preta e Branca**

Costuma-se usar preto e branco (ou P&B, PB, B&W, BW) para representar objetos que possuem apenas tons de cinza, ou nos quais a informação de cor é desnecessária. Os tons de cinza podem variar do branco até o preto. Como exemplo de uso, pode-se citar a fotografia em preto e branco e televisão em preto e branco.

#### **2.1.9 Balanço de Branco**

O balanço de branco (*white balance* - WB) é o processo de remoção de cores não reais, de modo a tornar brancos os objetos que aparentam ser branco aos nossos olhos. O balanceamento correto de branco deve levar em consideração a temperatura de cor da fonte de luz, que se refere à quão quente ou fria é uma fonte de luz (HSIEN-CHE, 2005), (MCHUGH, 2008). O sistema visual humano quando bem treinado consegue julgar o que é branco em diferentes situações de luz, mas as câmeras digitais normalmente encontram grande dificuldade ao fazê-lo, por isso utilizam o ajuste de branco automático (*auto white balance* - AWB). Um balanço de branco incorreto pode resultar em uma imagem com tons azul, laranja e mesmo verde; que não representa a realidade como mostra a Figura 8 (MCHUGH, 2008).

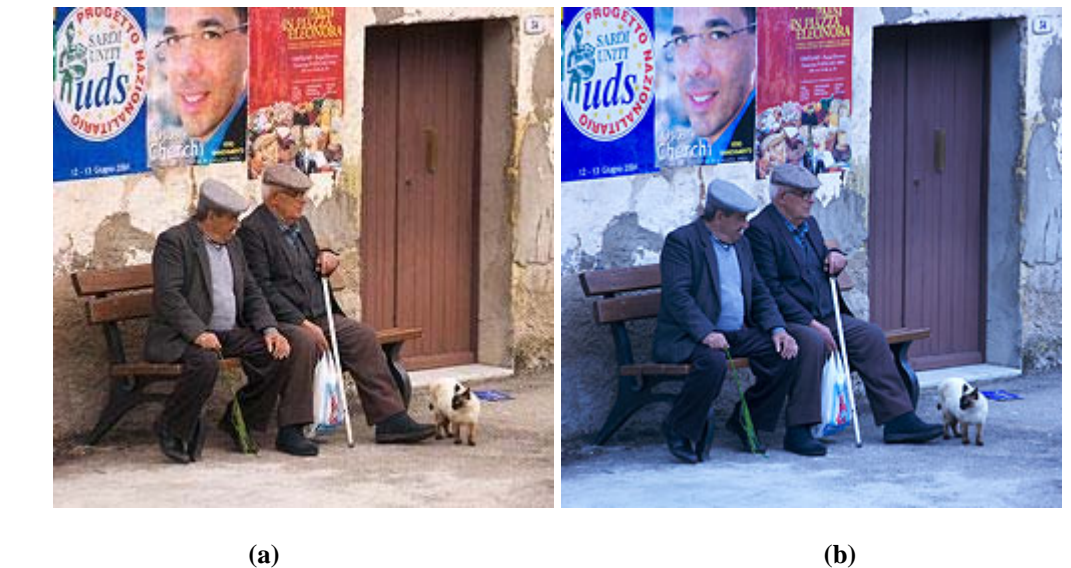

**Figura 8: Balanço de Branco: (a) Imagem com ajuste correto (b) Imagem com ajuste incorreto** 

### *2.2 Armazenamento da Imagem*

O armazenamento de imagens, no mundo digital, nada mais é do que a aplicação de métodos de compressão de dados digitais com técnicas específicas para imagens digitais.

Imagens armazenadas no formato BMP (bitmap - mapa de bits) são imagens que contêm a descrição de cada pixel, onde cada ponto da imagem exibida na tela ou papel corresponde um pixel desta grade. Para a representação de uma imagem neste formato, um grande número de bits é requerido, uma vez que são imagens que não foram comprimidas (SMART2006) (CSOMOR, 2006) (HOCK, 2006).

No armazenamento o objetivo é reduzir a redundância de dados, de forma a armazenar ou transmitir esses mesmos dados com menor quantidade de bits. A compactação da imagem, pode ser feita com perda ou sem perda.

#### **2.2.1 Compressão sem perdas**

A compressão sem perda de dados é normalmente aplicada em imagens que a qualidade e a fidelidade da imagem são importantes, como para um fotógrafo profissional, ou um médico na análise de radiografias ou tomografias. São exemplos deste tipo de compressão os formatos: GIF, TIFF e PNG (apesar de algumas variantes deste terem perda de dados).

#### **a) GIF**

O formato GIF (*Graphics Interchange Format*) utiliza 8 bits por pixel para imagens mapeadas do tipo bitmap. Este formato que foi introduzido pela CompuServe em 1987 e, desde então, tem sido muito usado na internet devido a sua portabilidade.

O modelo utiliza uma paleta de até 256 cores distintas das cores disponíveis de um espaço de cores RGB de 24 bits. Estas paletas são armazenadas em uma tabela que associa cada uma a uma seção com um valor RGB específico. O formato GIF suporta animações e permite definir uma nova paleta para cada quadro da animação. A limitação de cor a 256 cores torna o formato GIF impróprio para ser utilizado em fotografias ou aplicações em que seja exigida qualidade na imagem, porém é adequada para aplicações simples como imagens gráficas, logotipos com áreas de cor bem definidas e fotografias na escala de cinza, pois normalmente precisam de menos de 256 cores (COMPUSERVE, 1987).

#### **b) TIFF**

O formato TIFF (*Tagged Image File Format*) é um padrão para impressão industrial, sendo também muito usado em câmaras fotográficas digitais. É um formato de arquivos aceito por quase todos os programas de imagem, pois é uma forma flexível e adaptável de formato de arquivo.

O TIFF pode salvar documentos com várias paginas em um único arquivo TIFF (ou até mesmo outro formato como o JPEG), em vez de uma série de arquivos digitalizados para cada página. Além disso, ele inclui um cabeçalho por *tags* (tamanho, definição e geometria da imagem) (ADOBE, 2006).

O TIFF é o formato padrão em sistemas de gerenciamento de documentos e imagens, usando compressão 2D (é capaz de armazenar imagens *true color)*, isto é, que representam quase todas cores do espectro de cores com 24 ou 32 bits, que suporta o preto e branco (bitonal, monocromático) nas imagens. Em um volume alto de armazenamento, os documentos são digitalizados em preto e branco (e não em cores ou em escala de cinza) para conservar a capacidade de armazenamento(ADOBE, 2006).

#### **c) PNG**

O formato PNG (*Portable Network Graphics*) foi criado para melhorar constantemente e substituir o formato GIF. Foi projetado para transferência de imagens na internet, pois é um formato de arquivo de imagem que não requer licença de patente.

O formato PNG permite comprimir as imagens sem perda de qualidade e retirar o fundo de imagens com o uso do canal alfa. O canal alfa, diferentemente da transparência do GIF, é capaz de definir o nível de opacidade de cada pixel, adequando-se a qualquer fundo de um site ou apresentação, sem danificar a borda da imagem original, algo que não se consegue com os outros formatos como o GIF e JPEG. Por isso é um formato válido para imagens que precisam manter 100% da qualidade para reuso (WC3, 1996).

#### **2.2.2 Compressão com perdas**

A compressão com perda de dados é utilizada nos casos em que a portabilidade e a redução da imagem são mais importantes que a qualidade. Isso ocorre por exemplo nas máquinas fotográficas digitais em geral, que gravam a imagem que será posteriormente vista pelo observador humano. Alguns sistemas de compressão usam a capacidade de percepção do olho humano para eliminar os dados irrelevantes.

#### **a) JPEG**

O JPEG (*Joint Photographic Experts Group*), é um padrão de compressão de imagens que pode apresentar perda de dados ou ser sem perdas. A perda de dados é proporcional ao fator de compressão desejado. As extensões de arquivos para este formato são .jpeg , .jfif , .jpe e .jpg , este último, o mais comum. Os algoritmos de compressão utilizados por este formato, estão definidos na norma ISO/IEC 10981-1, que define esses e outros algoritmos(LANE, 2007).

Embora um arquivo JPEG possa ser codificado em várias formas, mais comumente é feito com codificação JFIF. O processo de codificação consiste em várias etapas:

- 1. Primeiramente a representação das cores da imagem é convertida de RGB para YCbCr, consistindo de um componente de luminância (Y) que representa o brilho, e dois componentes de crominância (Cb e Cr), os quais representam o desvio de cor. O JPEG utiliza o espaço de cores YCbCr , pois ele permite uma maior compressão sem uma perda significativa na qualidade da imagem para a percepção humana.
- 2. Os dados da resolução crominância são reduzidos, geralmente por um fator de 2, pois o olho humano é mais sensível aos detalhes do brilho do que aos detalhes da cor, este processo é conhecido como subamostragem.
- 3. Em seguida a imagem é dividida em blocos de  $8 \times 8$  pixels, e para cada bloco, cada componente Y, Cb, Cr é submetido a *Transformada Discreta de Cosseno* (DCT). A DCT é semelhante a uma transformada de Fourier, no sentido em que produz um tipo de freqüência espacial no espectro.
- 4. As amplitudes dos coeficientes das freqüências são quantizadas de modo não linear, pois a visão humana é muito mais sensível a pequenas variações de cor ou brilho sobre grandes áreas do que variações de brilho em alta freqüência. As magnitudes dos coeficientes de alta freqüência, são armazenadas com quantização mais grosseira do que os coeficientes de baixa freqüência. Nesta etapa é definida a qualidade da imagem (por exemplo, 50% ou 95%), se for utilizada uma qualidade muito baixa, os coeficientes de alta freqüência serão descartados.
- 5. Finalmente, os coeficientes quantizados obtidos nos blocos  $8 \times 8$  que são os 64 símbolos, passam pela codificação zigue-zague (de cima para baixo, da esquerda para direita) e depois são comprimidos ainda mais com o uso de uma codificação de

entropia, que utiliza da probabilidade de ocorrência de cada símbolo para criar um ambiente de codificação sem perdas. Neste caso, dois tipos de codificação podem ser utilizados, a codificação *run-lenght*, Huffman e codificação Aritmética.

O processo de decodificação consiste na inversão de cada um dos processos.

### *2.3 Processo de Digitalização da Imagem por Escâner*

#### **2.3.1 Digitalizador (Escâner)**

O digitalizador (escâner) é um dispositivo óptico-eletro de entrada responsável pela digitalização de imagens, fotos e textos impressos para armazenamento e processamento em sistemas digitais. Esse equipamento realiza varreduras na imagem física gerando impulsos elétricos através de um captador de reflexos.

#### **a) Digitalizador de livros**

Digitalizador de livros (*book scanning*) é um equipamento que permite a conversão de livros físicos em imagens digitais ou livros eletrônicos (e-books) através da digitalização da imagem. Uma vez que um livro foi digitalizado, as imagens estão disponíveis para uma rápida distribuição, reprodução, e na tela para leitura. Esses livros são comumente imagens armazenadas em um formato de texto (PDF) ou (TIFF).

Esse método pode colher benefícios adicionais, usando reconhecimento óptico de caracteres (OCR) para converter imagens de páginas em texto processável, reduzindo drasticamente o armazenamento necessário para o livro.

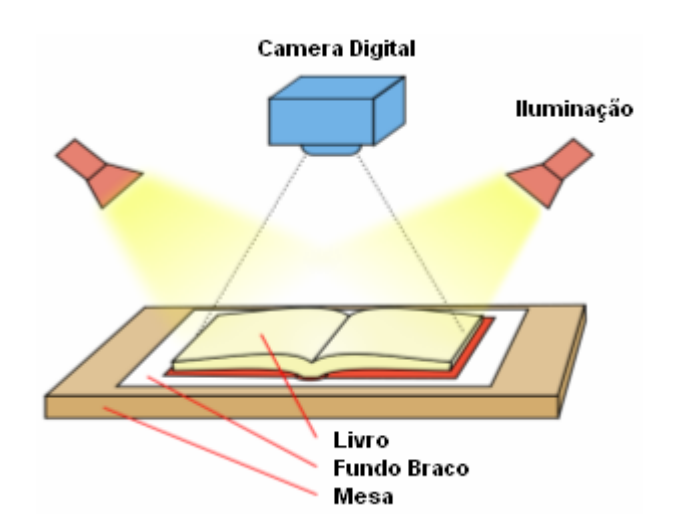

**Figura 9 : Digitalizador de livros** 

#### **b) Digitalizador de mesa**

O digitalizador de mesa é geralmente composto de superfície de vidro plano, sob o qual uma luz brilhante (muitas vezes xenônio cátodo frio ou fluorescente) ilumina essa superfície. Juntamente é deslocado um sensor óptico do tipo CCD (*Dispositivo de Carregamento Duplo),* os quais captam a imagem refletida pelo objeto a ser digitalizado. A imagem a ser digitalizada é colocada virada para baixo sobre o vidro. Uma cobertura opaca é colocada atrás da folha na intenção de impedir a entrada da luz ambiente. Os sensores de luz e fonte de luz percorrem toda a superfície, fazendo a leitura de toda a área do documento. Uma imagem é visível para o sensor óptico devido à luz que ela reflete. No caso de imagens transparentes é necessário que os acessórios iluminem essa imagem a partir da parte superior. Muitos digitalizadores oferecem isso como uma opção.

Os digitalizadores coloridos tipicamente lêem as cores vermelhas, verdes e azuis (RGB) e os convertem em dados, estes dados são enviados para o computador, através do dispositivo de entrada e saída (normalmente interface USB).

A profundidade de cor varia de acordo com a característica de cada digitalizador, mas geralmente é de pelo menos 24 bits. A alta qualidade em alguns modelos tem 48 bits na cor de profundidade. O outro parâmetro para definir a qualidade de um escâner é a sua resolução medida em pixels por polegada (ppi – *pixel per inch*).

Alguns fabricantes ao invés de utilizar a resolução ótica verdadeira utilizam a resolução interpolada, que é aumentada graças ao software de interpolação, no entanto essa resolução não melhora a informação obtida.

## *2.4 Interferência Frente-Verso*

#### **2.4.1 A interferência**

O fenômeno de mostrar-se através de um artefato é comumente encontrado ao se digitalizar páginas impressas, quando o papel não é completamente opaco. Neste caso, o escâner recebe a luz que é transmitida por ele e refletida pela superfície do papel e também recebe uma parcela da luz que passou através do papel e é refletida pela tampa do digitalizador , conforme mostra a Figura 10.

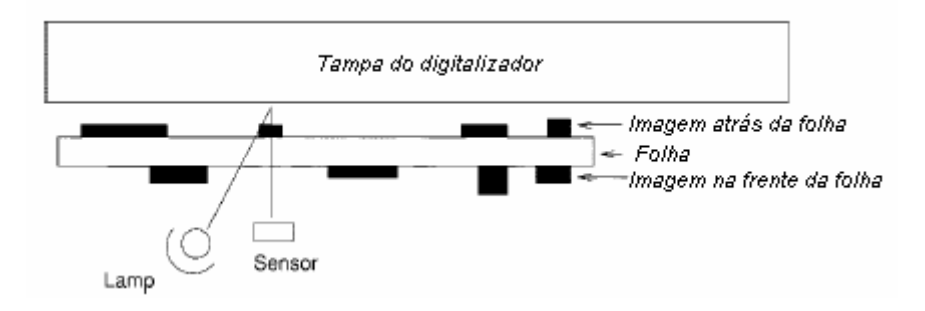

**Figura 10: Digitalização de documento com impressão em ambos os lados** 

Se não houver nenhuma impressão sobre o verso do documento, esta luz não produz quaisquer artefatos indesejáveis. Se, no entanto, o verso também tem impressão e o papel não for opaco, o escâner recebe a imagem da parte da frente e também a imagem do verso. A interferência frente-verso pode ser vista claramente no símbolo do documento digitalizado da Figura 11.

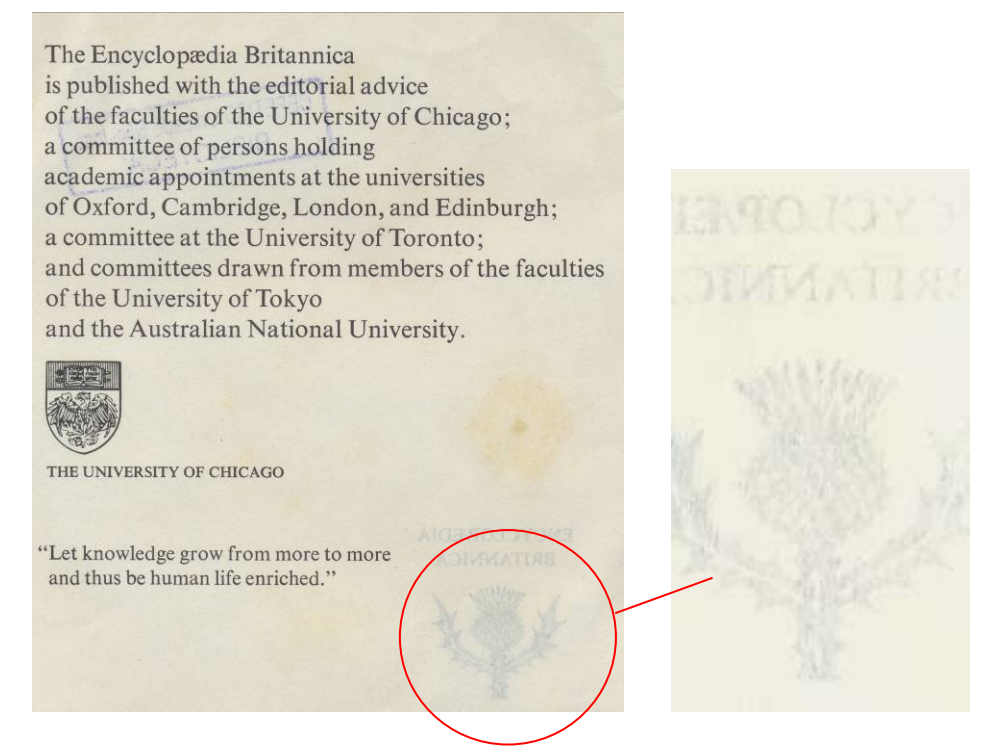

**Figura 11 : Documento digitalizado com interferência frente-verso e detalhe ampliado da interferência.** 

A interferência frente-verso é mais visível nas regiões em que não há nenhuma impressão na parte da frente do documento, podendo ser vista em uma tonalidade cinza claro em algumas regiões do papel conforme mostra Figura 11. Em muitos casos a interferência é tão forte que compromete a legibilidade do documento digitalizado.

#### **2.4.2 O que tem sido feito para evitar**

Se as informações originais consistem de simples texto impresso em preto e branco, a interferência frente-verso pode ser removida por processo de filtragem digital (SHARMA, 2001). Esse método, porém, não se aplica em impressões contendo imagens ou textos que tenham níveis de cinza diferentes do preto e branco puro. Para as regiões com impressão na parte da frente que contenham cinza claro, o processo de filtragem acaba removendo o ruído e a informação indevidamente, convertendo-os para brancos e comprometendo a legibilidade do documento.

Além da filtragem digital, existem outros métodos utilizados para reduzir este fenômeno. Alguns desses métodos são baseados na binarização (a imagem digital é convertida para apenas dois valores binários, 0 para preto e 1 para branco) como mostra a Figura 12. Se a informação é cinza escura, ela fica preta, se a informação for cinza clara como a interferência, ela fica branca, desaparecendo por completo.

Técnicas para escalamento de cinza em documentos e imagens, correção de tom que substituem e realçam as cores brancas através de análises sobre a distribuição da luminância na imagem e etc (FANA, 2001). No entanto, estes métodos apresentam sérias dificuldades, pois não separam a informação que está na parte da frente do documento com a interferência que está atrás, fazendo com que a informação seja removida juntamente com a interferência.

The Encyclopædia Britannica<br>is published with the editorial advice The Encyclopædia Britannica<br>is published with the editorial advice of the faculties of the University of Chicago; of the faculties of the University of Chicago; a committee of persons holding<br>academic appointments at the universities a committee of persons holding academic appointments at the universities of Oxford, Cambridge, London, and Edinburgh; of Oxford, Cambridge, London, and Edinburgh; a committee at the University of Toronto: a committee at the University of Toronto: and committees drawn from members of the facult and committees drawn from members of the facult of the University of Tokyo of the University of Tokyo and the Australian National University and the Australian National University 图案 **Street** (1) **BIA** ン<br>JNIVERSITY OF CHICAGO IVERSITY OF CUICAGO "Let knowledge grow from more to more<br>and thus be human life enriched." "Let knowledge grow from more to more and thus be human life enriched.'  **(a) (b)** 

**Figura 12: Método de binarização: (a) Imagem original (b) Imagem binarizada** 

Para resolver as limitações, métodos sofisticados têm sido desenvolvidos com base no pressuposto que imagens de ambos os lados da folha de papel pode ser adquiridos e processados de modo que o lado frontal da imagem podem ser comparado com o verso imagem. É criada uma correspondência entre as duas imagens comparando cada pixel com precisão, a fim de estimar o coeficiente de transmissão da folha de papel. Em seguida, a frente da imagem pode ser restabelecida, subtraindo o verso imagem de acordo com o coeficiente estimado (NISHIDA,2003) (SUZUKI, 2003).

## *3 Abordagem Proposta*

Neste trabalho descreve-se procedimentos que visam melhorar a legibilidade de documentos digitalizados utilizando um digitalizador de mesa através da minimização e eventualmente eliminação da interferência frente-verso. A proposta visa reduzir ao máximo a interferência frente-verso durante o processo de aquisição da imagem, diferentemente de outras propostas que reduzem a interferência na imagem após a digitalização. Para tal, são propostos três procedimentos: 1) o uso de fundos refletores com diferentes características, que absorvem a luz que transpassa o documento, 2) o uso de filtros de luz (transparências coloridas) para reduzir a intensidade da luz incidente no documento; 3) eliminar a interferência restante usando técnicas de filtragem na imagem já digitalizada.

## *3.1 Evitando a interferência durante a aquisição*

#### **3.1.1 Evitando os efeitos da tampa do escâner**

Para alterar a característica da tampa do escâner, introduzimos um fundo preto atrás do documento no processo de digitalização, e percebemos que a interferência frente-verso foi reduzida. Buscamos minimizar a interferência para evitar o tratamento posterior da imagem visando à redução dessa interferência. Sabe-se que a tampa do escâner normalmente é branca com o objetivo de refletir toda a luz não absorvida pelo documento, no entanto esse fundo, faz com que em papeis com informação nos dois lados e algum grau de transparência, resulta no aumento da interferência. A partir dessa idéia básica, foram realizados testes variando a característica da tampa, introduzindo diferentes tipos de fundos. A inserção do fundo preto atrás da imagem a ser digitalizada visa evitar que a luz emitida pelo digitalizador, que transpassa o papel, seja refletida pela tampa branca.

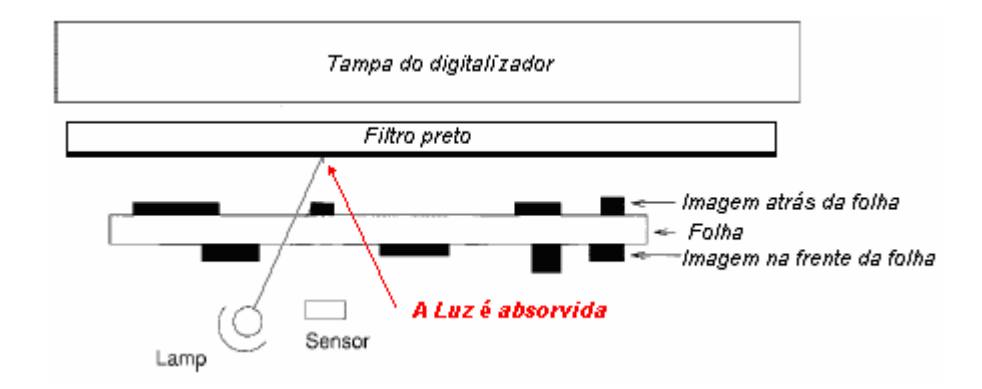

#### **Figura 13 : Diagrama ilustrativo do processo de redução da interferência através da alteração das características da tampa do escâner.**

#### **3.1.2 Uso de filtros de luz (transparentes)**

Nessa abordagem são inseridos filtros transparentes coloridos na frente do documento a ser digitalizado, ou seja, entre o vidro do escâner e o documento. A proposta é reduzir a intensidade luminosa do escâner evitando que essa luz transpasse o papel e seja refletida.

Foram utilizadas diferentes cores de filtros e cada imagem digitalizada foi comparada com o documento digitalizado padrão já obtido anteriormente. Desta forma, podemos verificar se o uso dos filtros reduz a interferência frente-verso.

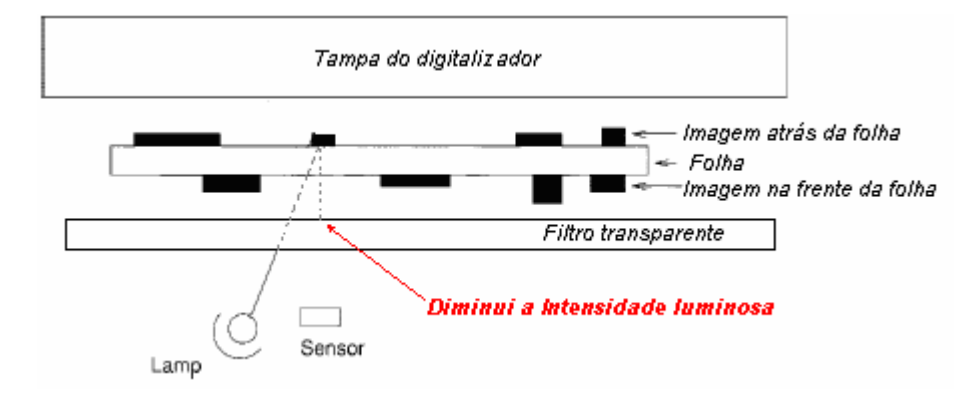

#### **Figura 14 : Diagrama ilustrativo do processo de redução da interferência através do uso de filtros de luz.**

#### **3.1.3 Controle da luminosidade do equipamento.**

Nessa abordagem é controlada a intensidade luminosa do escâner através do software, ou seja, a intensidade da lâmpada é controlada no processo de digitalização sem o uso de materiais externos. O uso de uma fonte luminosa mais fraca implicará em uma menor

quantidade de luz transpassando o papel e conseqüentemente uma menor reflexão. Com isso espera-se que a interferência frente-verso também seja menor.

#### **3.1.4 Cuidados a serem tomados no processo**

Alguns equipamentos como escâneres, impressoras, câmeras e etc., ao serem comercializados são acompanhados de aplicativos de software para facilitar seu uso, os quais além de controlar o hardware (escâner) também permitem manipular e tratar as imagens. Estes softwares possuem ajustes automáticos que facilitam muito o processo de aquisição da imagem. No entanto, no nosso experimento teremos que tomar o cuidado de antes de iniciar qualquer teste, desativar todos os ajustes automáticos para poder controlar manualmente o processo.

## *3.2 Eliminando a interferência por processamento digital*

### **3.2.1 Segmentação da imagem por histograma, recomposição do papel e eliminação da interferência.**

Uma segunda proposta estudada é eliminar a interferência através de um pós-processamento da imagem. Através do histograma ( uma representação gráfica da distribuição de freqüências, representado por um gráfico de barras verticais) da imagem digital é possível identificar os diferentes níveis de tonalidades de cinza que a imagem digital possui, de modo a identificar e separar a textura do papel do texto impresso na frente do papel (informação) e a interferência frente verso.

Após a identificação de cada parte, é possível remover a interferência. No entanto, com isso a textura do papel também é removida, ficando no seu lugar uma imagem branca. Para solucionar este problema a região com interferência é preenchida com pixels correspondentes a textura das regiões ao seu lado. Após esse processamento, resultam dois planos de imagem, um contendo a textura do papel e outro com a informação da frente do papel. Recombinando novamente

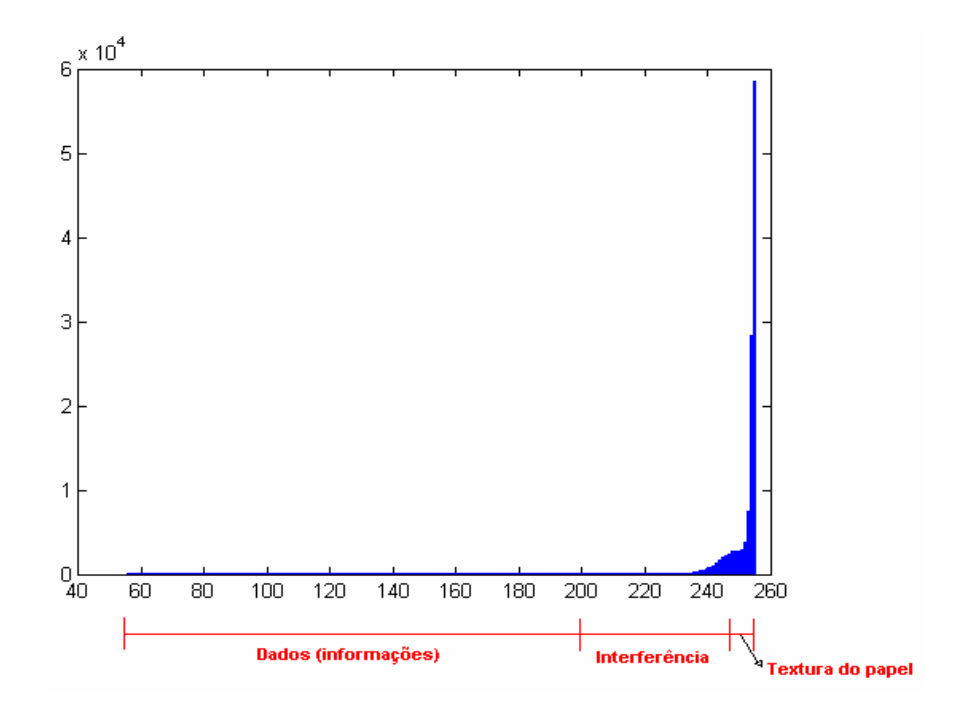

esses planos, obtém-se um documento com mínima inferência frente-verso e com boa legibilidade.

**Figura 15 : Histograma ilustrando a segmentação da imagem.** 

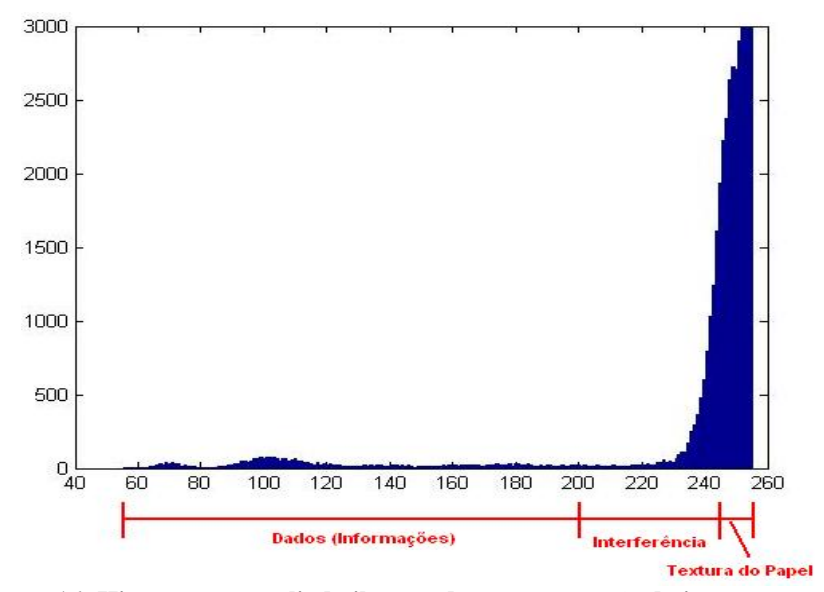

**Figura 16: Histograma ampliado ilustrando a segmentação da imagem.** 

## *4 Resultados*

### *4.1 Material usado*

Para a realização deste projeto foram utilizados basicamente componentes de software, hardware e alguns materiais auxiliares para interferir na transmissão e reflexão da luz. Para implementar os algoritmos de filtragem e comparação de imagens, foi utilizado o software MatLab. O hardware utilizado foi um computador PC com processador AMD Seprom 3000+ de 1,8 GHz, memória de 1 GB, sistema operacional Windows XP SP2. A digitalização das imagens foi realizada com um digitalizador HP Scanjet 3770 e utilizado o software HP Image Zone, versão 4.1 para Windows. Foram ainda utilizados alguns materiais tais como: transparências coloridas (vermelho, verde, azul, amarelo e transparente), folha preta usada como fundo, espelho para alterar as características da fonte luminosa e também da luz refletida. Como documento modelo para digitalização foi utilizada a contra-capa da Enciclopédia Britânica.

### *4.2 Referência de comparação*

Neste experimento tentamos encontrar o documento padrão e um método que permita determinar quando a imagem obtida resultou em uma diminuição da interferência frenteverso. Para tal, necessitamos obter para cada imagem a ser usada um documento padrão que não apresente qualquer efeito da interferência após a digitalização, pois comparando com outros documentos, podemos definir se as digitalizações estão melhorando ou piorando conforme os testes evoluem.

Para este experimento utilizamos os recursos do software da HP para manipular a imagem digital de modo a encontrar um documento que após a digitalização esteja livre de todo o efeito da interferência. Para isso, tivemos que manipular os recursos de cores e a intensidade luminosa da lâmpada do digitalizador. Na Figura 17 mostramos duas imagens do mesmo documento. Na primeira imagem a interferência frente-verso é fortemente visível,

enquanto que na segunda a interferência foi quase toda removida pelo processamento manual. Em ambas imagens foi utilizada uma resolução de 1200 ppp na digitalização.

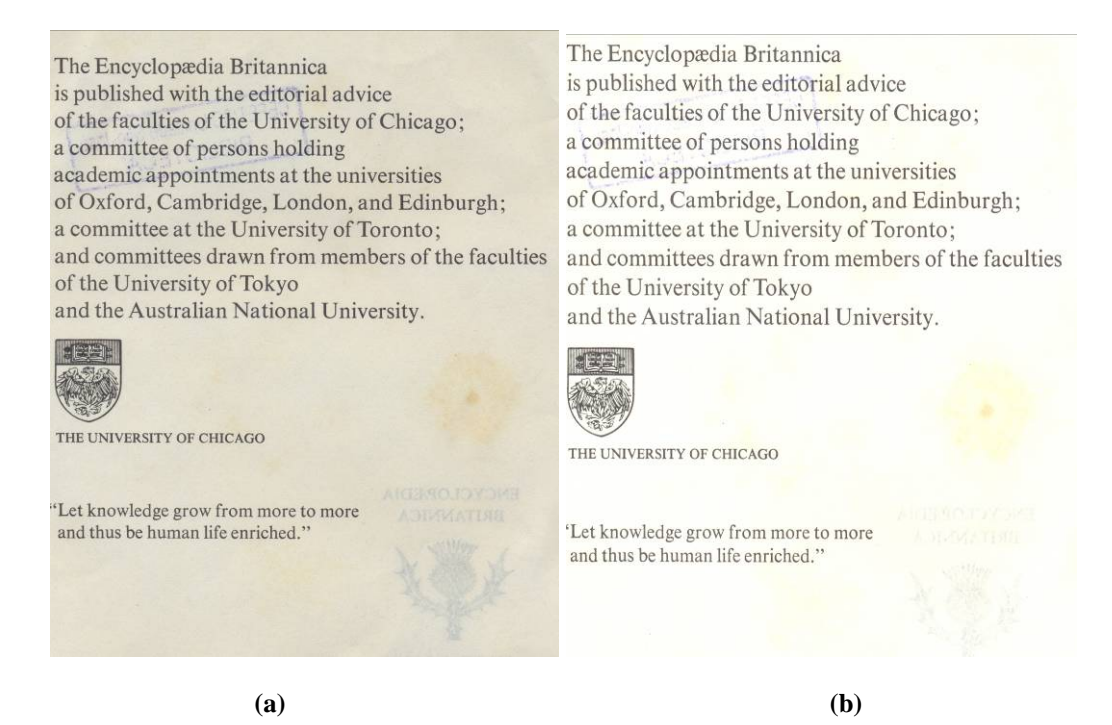

#### **Figura 17 : (a) Imagem com interferência (b) Imagem padrão para comparação**

Comparando as duas imagens, aparentemente a diferença entre elas é que uma apresenta interferência e a outra não. Se subtrairmos uma imagem da outra, teoricamente resultaria apenas a interferência, pois todo o restante das imagens são iguais. A intenção é separar apenas a interferência do restante da imagem para que possamos tratá-la separadamente.

Após subtrairmos uma imagem da outra, descobrimos que elas não se enquadraram perfeitamente, pois existe uma diferença entre as duas imagens provocada pelo escâner. Podemos ver que as imagens não estão exatamente alinhadas (sobrepostas) como mostra a Figura 18(b).

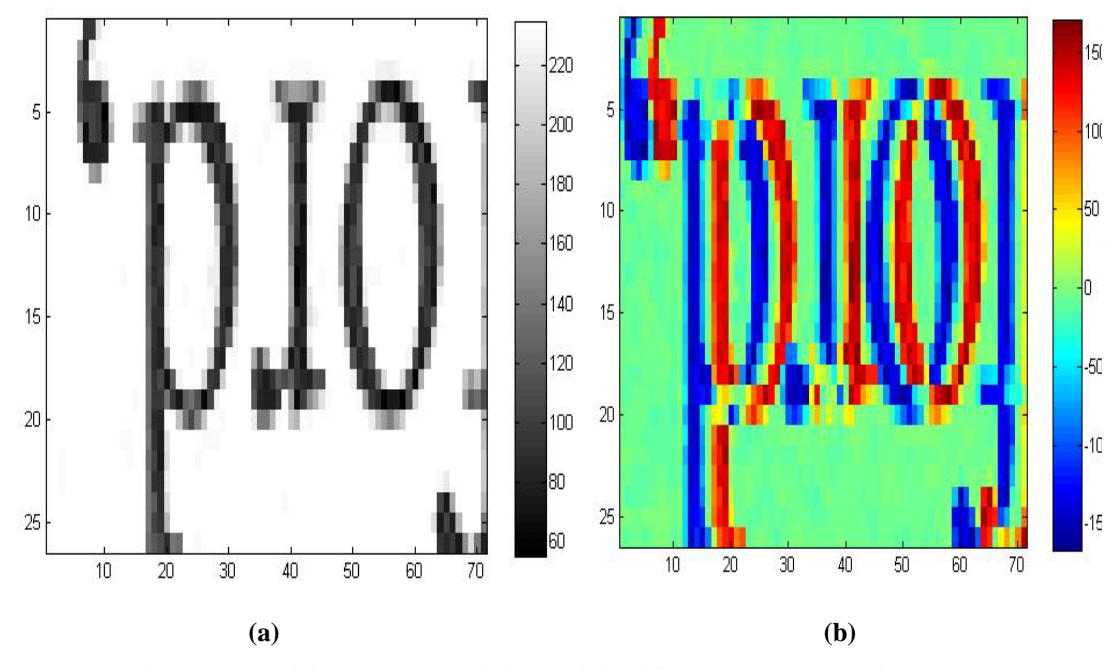

**Figura 18 : (a) Imagem original (b) Diferença entre as imagens** 

 A Figura 18 (a) mostra apenas uma das imagens, e a Figura 18 (b) é obtida subtraindo pixel-a-pixel as duas imagens sob comparação. As cores vermelha e azul representam as diferenças positivas e negativas respectivamente. Quanto maior a intensidade da cor, maior é a diferença entre as imagens comparadas. Quando a diferença é mínima, a cor representada é o verde (representada pelo zero conforme mostra a escala ao lado da imagem), por isso se as imagens estivessem exatamente sobrepostas toda a Figura 18 (b) estaria com a cor verde claro.

Como solução para o problema da diferença entre as imagens, foi implementado um software em linguagem ".m", que insere uma borda ajustável, através de linhas de pixel na parte superior e colunas de pixels na lateral de umas das imagens. O ajuste da borda é feito de modo a obter o valor mínimo de energia na imagem diferença. Na comparação a borda inserida na imagem não é considerada. A adição das linhas e colunas de pixels permite deslocar as imagens com o objetivo de sobrepô-las com exatidão.

Mesmo após esses ajustes pode ainda existir diferença entre duas imagens obtidas seguidamente com as mesmas condições no escâner. Para resolver esse problema de diferença entre as imagens provocada pelo escâner, tentamos interpolar as duas imagens na intenção de diminuir os pixels e conseqüentemente tornar essa diferença ainda menor. A Figura 19 mostra a mesma imagem interpolada em três diferentes valores. Na primeira imagem da Figura 19 a interpolação de ½ pixel, as demais foram respectivamente ¼ e 1/8 de pixel. Os resultados mostram que o aumento da interpolação melhora a comparação das imagens, mas mesmo

assim as bordas das letras continuam resultando em diferenças significativas de pixels. No entanto, o aumento do grau da interpolação aumenta a carga computacional, e conseqüentemente o tempo necessário para executar a comparação.

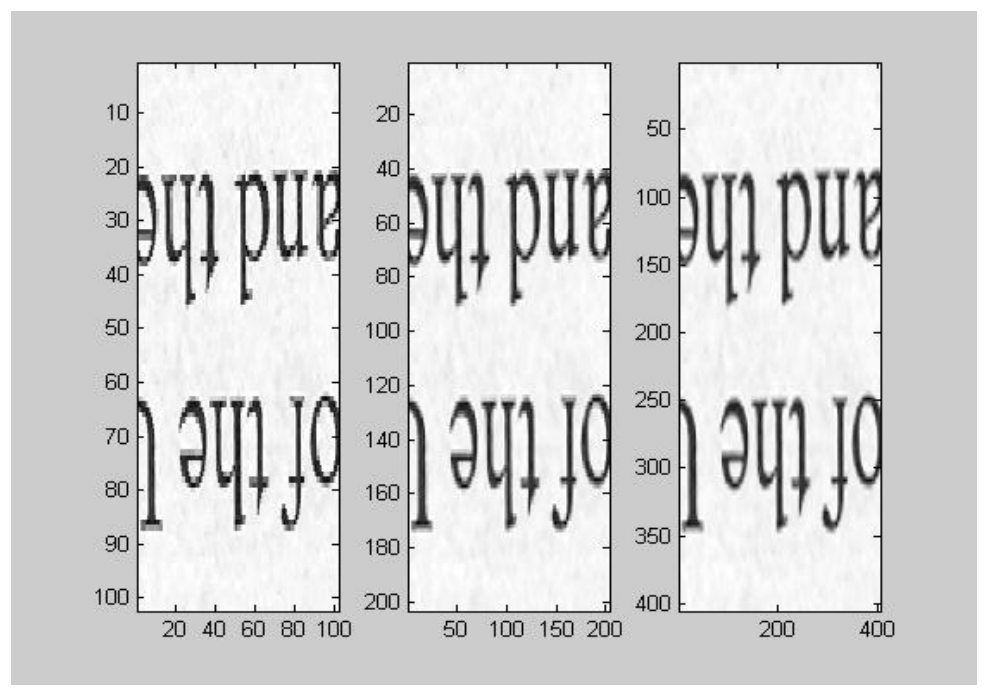

**Figura 19 : Interpolação** 

Uma alternativa é aumentar a resolução durante o processo de digitalização do documento. Para avaliar a influência da resolução, a mesma imagem foi digitalizada com diferentes resoluções e as comparações foram repetidas. O aumento da resolução visa minimizar o tamanho representado pelo pixel, e conseqüentemente reduzir a diferença entre as imagens nas bordas das letras impressas. Nos testes foram utilizadas resoluções de 70ppp; 200ppp; 1200ppp; 2400ppp (ppp - pixel por polegada). Percebeu-se que quanto maior a resolução no processo de aquisição, maior a qualidade da imagem e conseqüentemente menor a diferença provocada pelo digitalizador. No entanto, o aumento da resolução implicou em aumento do tempo de processamento e tamanho do arquivo. Adotamos a resolução de 1200ppp, pois representou um bom compromisso entre qualidade e processamento.

 A Figura 20(a) mostra o resultado após a subtração das duas imagens com resolução de 1200ppp, na qual a textura do papel aparece destacada em amarelo, e em azul e vermelho aparecem as bordas das letras quando não houve uma sobreposição perfeita. Note que em parte da imagem (primeira linha de letras) as letras ficaram quase que perfeitamente sobrepostas quando comparada com a Figura 20(b). A Figura 20 nos mostra apenas uma pequena parte de todo o documento. Analisando o documento por completo obtivemos um resultado satisfatório onde boa parte das imagens se enquadrou restando apenas a interferência em amarelo e algumas letras.

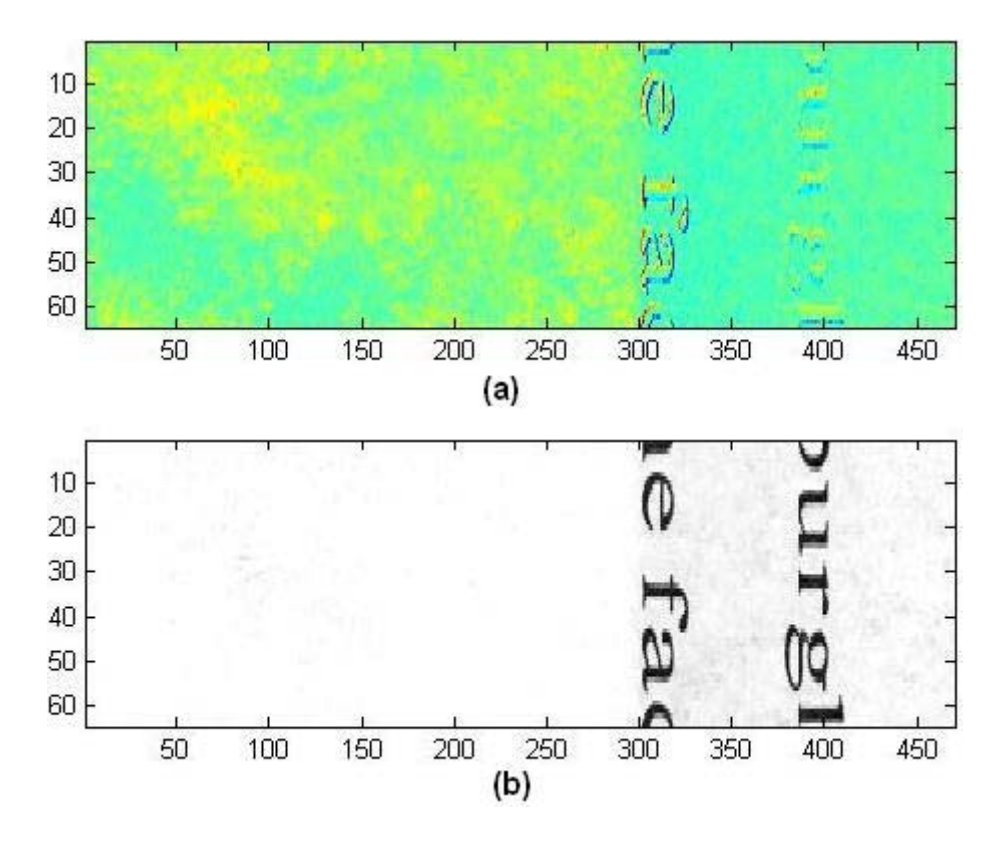

**Figura 20: (a) Imagem resultante da subtração (b) imagem padrão** 

## *4.3 Analisando a influência da característica da tampa do escâner*

Nesta abordagem testamos alterar a característica da tampa do escâner, introduzimos um fundo preto atrás do documento no processo de digitalização. Em alguns destes testes obtivemos resultados satisfatórios. A Figura 21 ilustra os resultados obtidos com o uso de diferentes fundos. Notamos que apenas o fundo preto e a digitalização com a tampa aberta do digitalizador, obtiveram resultados satisfatórios. O restante dos fundos não mudou em nada o efeito da interferência sobre o documento.

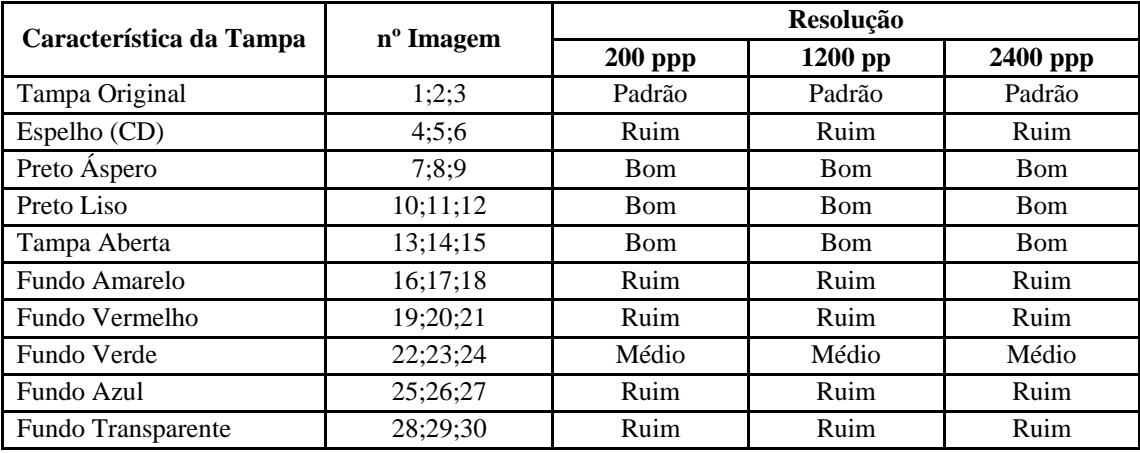

| Legenda:                   |  |
|----------------------------|--|
| Ruim - Não alterou em nada |  |
| Médio - Modificou pouco    |  |
| Bom - Aceitável            |  |
| Ótimo - Retirou Totalmente |  |

**Figura 21: Tabela de resultados da análise com diferentes características da tampa do escâner**

Para fins de ilustrar os resultados comparamos na Figura 22 algumas imagens obtidas, sendo que as demais imagens são apresentadas no apêndice. Comparando essas imagens pode-se notar que os documentos digitalizados usando um fundo preto atrás do documento têm menor interferência frente-verso.

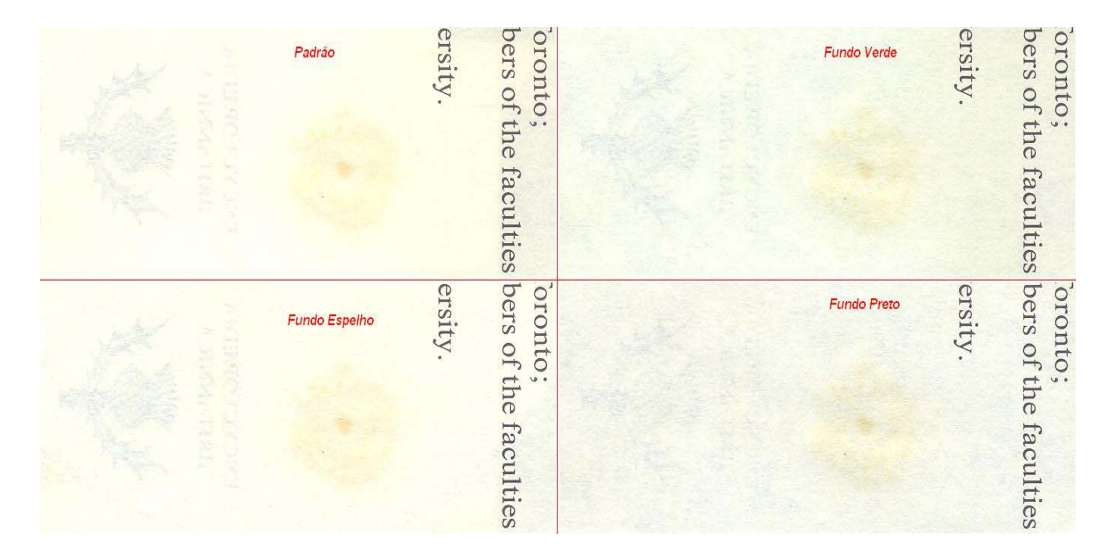

**Figura 22 : Comparação dos documentos digitalizados com diferentes características da tampa do escâner** 

Para simplificar os testes de comparação e a obtenção dos histogramas, as imagens foram transformadas em escala de tons de cinza. Na Figura 23 são mostradas a imagem original(a) e duas imagens ampliadas de uma pequena parte da original, , uma com o fundo preto (b) e a outra o documento digitalizado original sem o fundo preto (a).

 Comparando as imagens, notamos que o resultado visual obtido com o fundo preto foi melhor, pois apesar de haver um escurecimento médio da imagem, a interferência fica quase mascarada. Isso ocorre porque neste caso a luz emitida pelo digitalizador que transpassa o papel é absorvida pelo fundo preto, diferente da imagem digitalizada com o fundo espelho que reflete toda a luz do digitalizador que atravessa o papel.

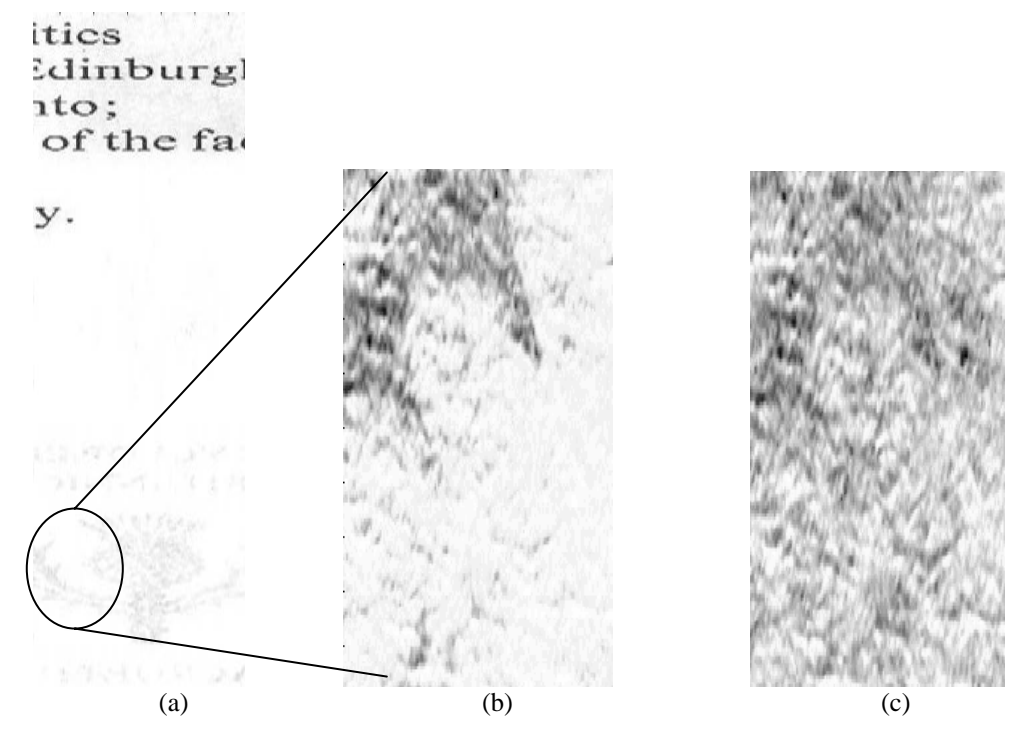

**Figura 23: (a)Documento digitalizado em escala de cinza. (b) Imagem obtida com escâner padrão (c) Imagem obtida usando fundo preto.** 

A partir dos documentos obtidos ilustrados na Figura 23, foram obtidos os histogramas dessas imagens (ver Figura 24). A diferença entre os histogramas ocorre devido ao uso do fundo preto, que resulta no escurecimento de todo o documento, ou seja, o documento deixa de ter partes brancas (folha) e passa ser agora cinza. A Figura 24(b) apresenta um pico acentuado em 255, pois o documento original possui muito mais branco que preto ou cinza. Já a Figura 24(a) apresenta vários picos, isso é justamente o fundo que foi inserido na digitalização tornando todo o documento cinza.

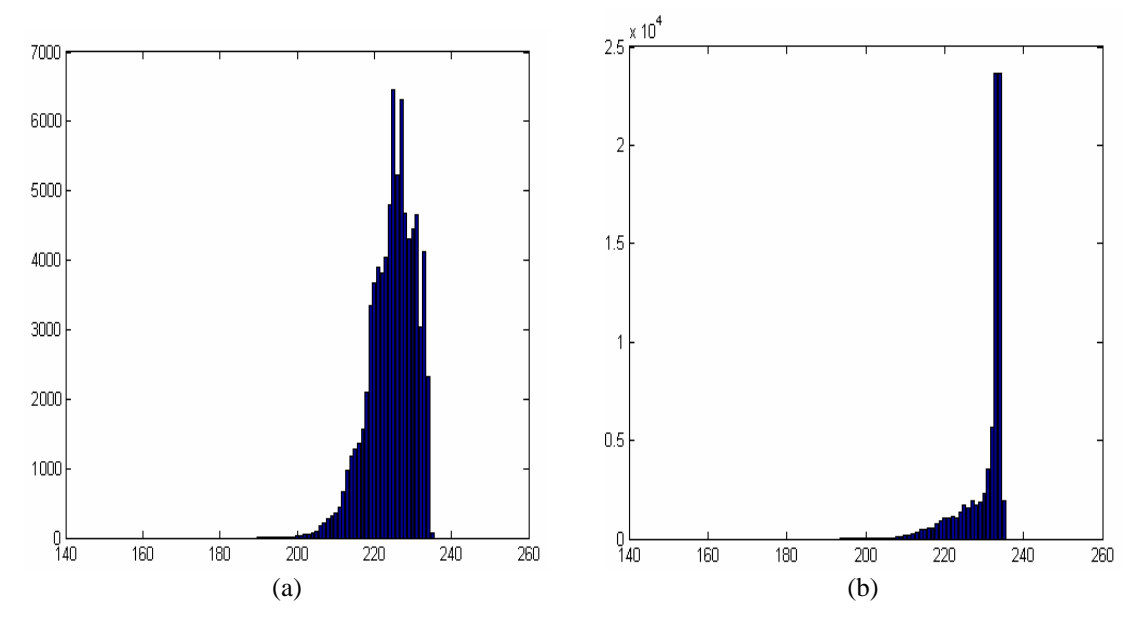

**Figura 24: Histogramas dos documentos em escala de cinza. (a) Histograma da imagem obtida usando fundo preto. (b) Histograma da imagem obtida com escâner padrão.** 

Analisando os histogramas, podemos concluir que a inserção do fundo preto, não elimina a interferência, mas mascara-a. O que ocorre de fato é que ao ser inserido o fundo preto por de trás do documento estamos tornando a folha que antes era branca ou amarela mais cinza. Com isso, a interferência acaba se mesclando com papel que agora é cinza, não sendo mais possível diferenciar a interferência da textura do papel.

### *4.4 Adição de ruído branco*

Durante a análise dos histogramas notamos uma grande semelhança na distribuição do histograma da Figura 24(a), com a do ruído Gaussiano.

Diferentemente da proposta anterior de mascarar a interferência estamos agora adicionando um ruído na forma de pixel de cor branca espalhado por todo o documento na tentativa de minimizar o efeito da interferência.

Podemos verificar na Figura 25 que ao ser adicionado esse tipo de ruído mascaramos boa parte da interferência, contudo as letras do documento também sofreram modificações com o efeito do ruído, pois ele é espalhado por todo o documento. Conforme aumentamos a variância do ruído, menos visível fica a interferência, porém mais as informações eram afetadas deixando as letras mais fracas em alguns casos até sumiram totalmente.

Aplicamos o ruído ao documento com diferentes médias e diferentes variâncias até chegamos a um resultado satisfatório de um ruído com variância de cinqüenta e média sete. Padrão para todos os documentos com a mesma textura de papel.

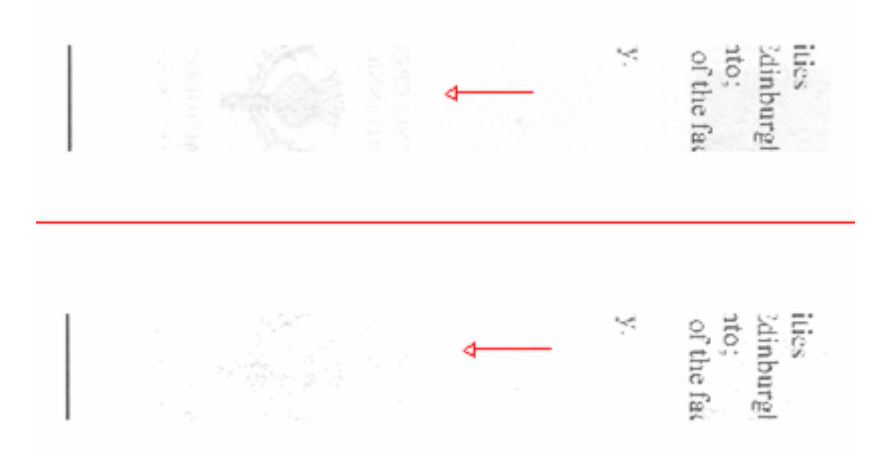

#### **Figura 25: Ruído branco adicionado ao documento**

Este método se mostra muito eficaz quando não necessitamos que a imagem tenha alta qualidade, pois quanto mais ruído inserimos, menos interferência no documento, porém mais as letras (informação) ficam apagadas. No entanto, na Figura 25 encontramos um equilíbrio entre o quanto o ruído interfere nas letras (deixando as letras apagadas sem que haja perda de informação) com o quanto de interferência ainda resta no documento. Resultando em um documento legível sem sofrer tanto com o efeito da interferência.

## *4.5 Uso dos filtros de cor para reduzir a interferência durante a aquisição*

Neste método adicionamos filtros de luz (transparências coloridas) na frente do documento, entre o documento e o vidro do digitalizador, na intenção de diminuir a intensidade luminosa da lâmpada do digitalizador para evitar que a luz que não ultrapasse o documento seja refletida.

Foram realizados testes com transparências de cores, azul, verde, amarelo, vermelho e cinza claro. Mesmo com as transparências a interferência ainda continuava visível, aparecendo ainda mais realçada como na de cor amarela, um resultado bem contrário ao esperado como mostra a Figura 26.

| Edinburgh; nto;<br>nto;<br>of the facu |          | onto;          | pnto; | into;<br>'s of the fact's of the facts of the facts of the fact |
|----------------------------------------|----------|----------------|-------|-----------------------------------------------------------------|
|                                        | ity.     | ity.           | ity.  | ity.                                                            |
| ty.                                    |          |                |       |                                                                 |
|                                        |          |                |       |                                                                 |
|                                        |          |                |       |                                                                 |
|                                        |          |                |       |                                                                 |
|                                        |          |                |       |                                                                 |
|                                        | A DE MEM | <b>FIASING</b> |       |                                                                 |
| <b>CONSTRATIONS</b>                    |          |                |       |                                                                 |
|                                        |          |                |       |                                                                 |
|                                        |          |                |       |                                                                 |
|                                        |          |                |       |                                                                 |

**Figura 26: Documento digitalizado com diferentes transparências na frente do documento**

Em seguida foram utilizados simultaneamente as transparências e o fundo preto. Os resultados obtidos mostraram uma redução significativa da interferência frente-verso, porém com uma redução na qualidade da textura do papel (que não é importante para a leitura). No caso da transparência de cor verde a interferência quase desapareceu, enquanto que nas demais transparências houve redução significativa da interferência como mostra a Figura 27.

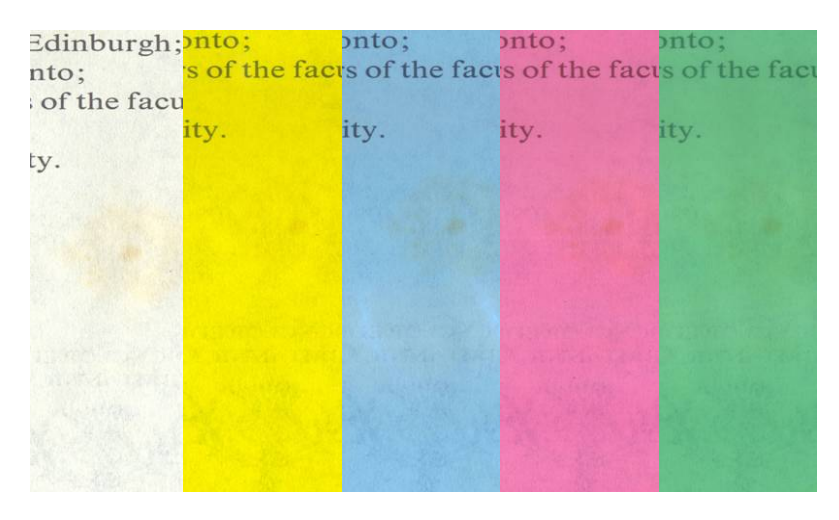

**Figura 27: Documento com transparências e fundo preto**

Este método não se mostrou muito eficaz quando aplicado somente às transparências coloridas, pois a luz do digitalizador continuava forte o suficiente para atravessar o papel e retornar. Apenas quando inserido o fundo preto podemos verificar uma melhora, no entanto perdemos a textura do papel e nos casos em que usamos as transferências coloridas, notamos que as informações (letras) ficaram um pouco apagadas.

Dependendo da aplicação onde não é necessário preservar a textura do papel ou ter qualidade na informação, esse método pode ser aplicado perfeitamente, pois se trata de uma forma simples, pratica e muito barata de se aplicar.

## *4.6 Eliminando a interferência por processamento digital*

Além dos métodos práticos em inserir fundos ou transparências, também tentamos eliminar a interferência por processamento digital de uma forma simples quando comparado com outros métodos mencionados anteriormente.

Através do histograma da imagem podemos verificar os níveis de cinza que cada componente como a textura do papel, as letras (informação) e a interferência estão distribuídas como mostra a Figura 14.

Analisando o histograma e com o uso de um filtro digital identificamos cada componente, separamos então a textura do papel, as informações e a interferência. Eliminamos a interferência e somamos a textura do papel com a informação. No lugar da interferência na textura do papel um buraco branco (vazio) apareceu. Para resolver esse problema preenchemos o vazio com a textura do papel que estava ao lado. Ficando assim um documento sem qualquer efeito da interferência como mostra a Figura 28.

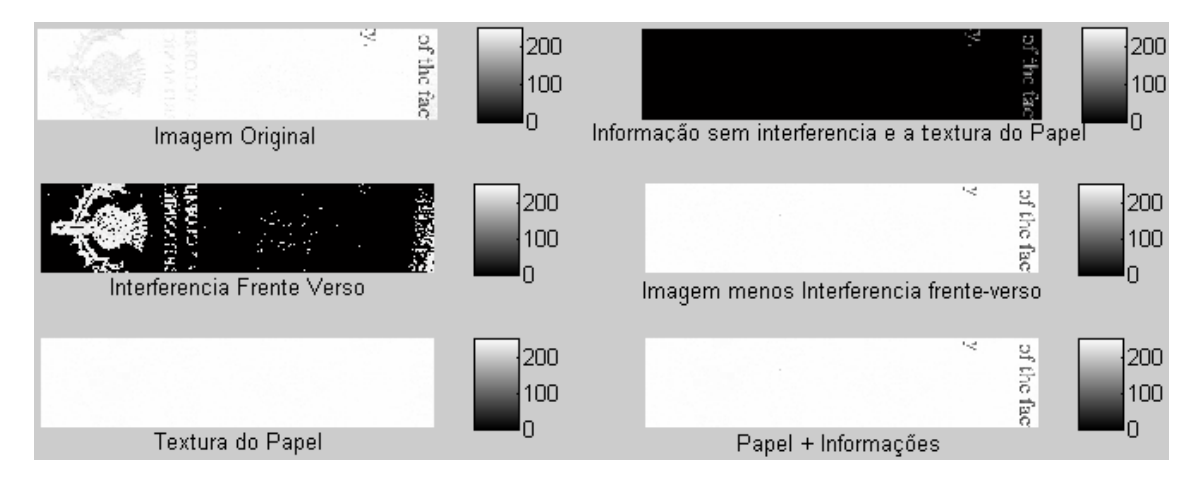

#### **Figura 28: Visualização do método de filtragem**

Este método não é totalmente eficaz, pois quando filtramos a interferência que na verdade são tons de cinza mais claro estamos também eliminando as bordas das letras deixando-as mal definidas. Em uma aplicação onde seja necessária definição na informação, este método não deve ser aplicado. Uma outra deficiência é que para cada tipo de documento deve ser analisado novamente o histograma devido os diferentes tons de cinza que cada textura de papel possui.

O trabalho em se manter a textura do papel é importe em aplicações onde se deseja manter a autenticidade do documento, como por exemplo, em cartas antigas escritas à mão, onde a própria textura do papel mostra a veracidade e a época em que o documento foi escrito.

Em qualquer outra aplicação que não necessite de alta definição, este método se mostrou muito eficaz.

## *5 Conclusões e Comentários Finais*

O processo de digitalização de documentos freqüentemente apresenta um fenômeno conhecido como interferência frente-verso. A interferência frente-verso ocorre quando existem informações escritas ou impressas em ambas as faces de um papel com um alto grau de translucidez. Devido à intensidade da luz e transparência do papel, as informações impressas (ou manuscritas) na parte de trás do documento acabam ficando visíveis na frente deste documento.

Este trabalho apresenta métodos que minimizam os efeitos desta interferência. Esses métodos foram desenvolvidos para atuar de forma simples e rápida. Alguns desses métodos alteraram as características da tampa refletora do escâner ou a intensidade da luz incidente sobre o documento através de filtros transparentes. Também foi proposto um método de processamento digital que insere ruído na imagem digitalizada, visando mascarar a interferência.

A alteração da característica da tampa refletora através da inserção de um fundo preto atrás do documento durante o processo de digitalização, obteve resultados satisfatórios. Esse fundo preto impede que a luz que transpassa o papel seja refletida de volta ao digitalizador, mas também torna a imagem mais escura, mesclando a interferência à textura do papel mascarando-a significativamente.

O método de inserção de filtros transparentes entre o vidro do digitalizador e o documento, não se mostrou eficaz quando aplicado isoladamente. Em alguns casos até realçou mais a interferência como o caso do filtro de cor amarela. No entanto, quando juntamos este método com o método anterior, ou seja, colocando o fundo preto e transparências coloridas, os resultados foram ainda melhores se comparados apenas com o método de colocar o fundo preto. Os resultados superaram as expectativas, pois são métodos simples e de muita praticidade. O único problema é que a textura original do papel é afetada significativamente, mas as informações do documento não sofrem modificações algumas.

Nos métodos nos quais empregamos processamento digital foram usados filtros e ruídos digitais. O método de análise de histograma se mostrou eficaz, preservando bem a

textura do papel, pois este método eliminou a interferência substituindo-a com a textura do papel. No entanto, neste caso toda imagem digital necessita ser analisada para que se possa separar a textura da interferência e da informação, isso requer ajustes manuais e maior tempo de processamento.

O método da adição de ruído Gaussiano na imagem digital se mostrou muito eficaz no mascaramento da interferência, fazendo com que todo o documento seja afetado por esse ruído inclusive a interferência. Este método pode ser utilizado em aplicações onde não se deseja a textura do papel ou qualidade na imagem. Como o ruído afeta todo o documento ele acaba afetando também a informação. O único problema é encontrar um equilíbrio de quanto de ruído inserir na imagem, para retirar a interferência, sem que a informação seja prejudicada.

### *5.1 Recomendação pra trabalhos futuros*

Em trabalhos futuros pretendemos manipular a intensidade luminosa da lâmpada do digitalizador através do próprio software que o acompanha. A intenção é reduzir a luminosidade para que apenas as informações que estão na frente do documento sejam refletidas e para que a luz não consiga atravessar o papel, assim não reflete a escrita que está por de trás do documento.

Também uma melhora nos métodos por processamento digital. Fazer com que de forma automática, o método de verificação de histograma, possa identificar e separar a interferência da textura do papel e da informação, sem que tenhamos que analisar o histograma para separar manualmente as componentes. O método de adição de ruído também pode ser trabalhado e automatizado para que encontre o equilíbrio na quantidade de ruído inserido no documento sem que comprometa as informações.

Aplicar os métodos propostos em diferentes tipos de documentos com informações em diferentes tons de cinza e utilizar diferentes tipos de escâneres.

Incluir nos métodos um sistema de ajuste automático das imagens digitais, para o alinhamento e a rotação automática do documento, permitindo uma melhor sobreposição e comparação das imagens.

## *6 Referências Bibliográficas*

ADOBE, Version 6 (1992) of the **TIFF specification dropped the Microsoft reference**. TIFF Revision 5.0 TIFF Revision 6.

ANDERSON, Dean. **Color Spaces in Frame Grabbers**: RGB vs. YUV. Disponível em: <http://www.sensoray.com/support/frame\_grabber\_capture\_modes.htm>. Acessado em 2008- 04-08.

ANDERSON, Richard. **The Universal Photographic Digital Imaging Guidelines**. Ed. Michael Stewart. 2006. version. 2.0. UPDIG: Universal Photographic Digital Imaging Guidelines. p. 8.

AUMONT, Jacques. **A imagem**, Campinas: Papirus, 2004, p.38.

COMPUSERVE, **The FAQ section in the documentation for version 8.33 of CompuShow states**: The GIF (Graphics Interchange Format), alterção Junho de 1987.

FANA, Kuo-Chin; WANGB, Yuan-Kai; LAYA Tsann-Ran. **Marginal noise removal of document images**, a Institute of Computer Science and Information Engineering, National Central University, Chung Li, Taiwan, ROCb Department of Electronic Engineering, Fu Jen University, Taipei, Taiwan, ROC Received12 April 2001; accepted12 October 2001.

FERRY, Ervin Sidney, 1921. General Physics and Its Application to Industry and Everyday Life. John Wiley & Sons.

FOLEY, James D.; Andries van Dam, John F. Hughes, Steven K. Feiner. Computer Graphics Principles and Practice, The Systems Programming Series. Addison-Wesley, 1990. ISBN 0- 201-12110-7.

FRASER,Tom and BANKS, Adam, 2004. **Designer's Color Manua**l: The Complete Guide to Color Theory and Application. Chronicle Books. ISBN 081184210X.

GABER. Osterberg,. **Topography of the layer of rods and cones in the human retina**, Acta Ophthalmol., 1935, Suppl. 6, pp. 1–103.

HSIEN-CHE, Lee 2005. "Introduction to Color Imaging Science**. Cambridge University Press**", 450. ISBN 052184388X.

HUNT, R. W. G., 2004. **The Reproduction of Colour**, 6th ed., Chichester UK: Wiley–IS&T Series in Imaging Science and Technology. ISBN 0-470-02425-9.

JACOBS, Gerald H., Primate photopigments and primate color vision. PNAS. 93 (2), 577– 581, 1996.

KANDEL, E.R.; Schwartz, J.H, and Jessell, T. M.. **Principles of Neural Science,** 2000, 4th ed., New York: McGraw-Hill, 507-513.

LANE, Tom, 2007. "JPEG image compression FAQ". Publicado em 2007-09-11. (q. 14: "Why all the argument about file formats?") Page 36. Disponível em: < http://www.faqs .org/faqs/jpeg-faq/part1>. Acessado em 2008-04-08.

LUCKIESH, Matthew 1915. Color and Its Applications. D. Van Nostrand company, pp. 58, 221.

MCCUE, Claudia 2007. **Real World Print Production. Peachpit**, Berkeley.p 31. MCHUGH, Sean T. Disponível em: < http://www.cambridgeincolour.com/tutoriais/ balancobranco.htm>, Acessada em 05/2008.

NEITZ M., T. W. Kraft, and J. Neitz. "**Expression of L cone pigment gene subtypes** ". (1998) *Vision Research* 38: 3221–3225. doi:10.1016/S0042-6989(98)00076-5.

NISHIDA, Hirobumi and SUZUKI,Takeshi., A Multiscale Approach to Restoring Scanned Color Document Images with Show-Through Effects, Proceedings of the Seventh International Conference on Document Analysis and Recognition (ICDAR'03)0-7695-1960- 1/03 2003 IEEE.

PANDOLFO, Egidio, Disponível em: < http://www.photosynt.net/ano2/03pe/questao/ 12\_pixels/index.htm>, mail:egidio@maredi.com.br. Acessado: 06/2008

RUDOLF, F. Graf. Modern Dictionary of Electronics, 1999. Oxford: Newnes, 569. ISBN 0- 7506-4331-5.

SHARMA, Gaurav. **Show-Through Cancellation in Scans of Duplex Printed Documents** ,IEEE TRANSACTIONS ON IMAGE PROCESSING, VOL. 10, NO. 5, MAY 2001.

SMAL, James; Hilbert, D.S. 1997. **Readings on Color**, Volume 2: **The Science of Color**, 2nd ed., Cambridge, Massachusetts: MIT Press. ISBN 0-262-52231-4.

SMART Julian, CSOMOR Stefan, and HOCK Kevin, 2006. Cross-Platform GUI Programming with Wxwidgets. Prentice Hall. ISBN 0131473816.

W3C Recommendation, PNG,**Portable Network Graphics,** Version 1.0, 1996. Disponível em: <:http://www.w3.org/TR/REC-png-961001> e <http://www.libpng.org/ pub/png/spec /1.0/>, Acessado em 06/03/08.

## *Apêndice A - Códigos Fonte dos programas*

### *A.1 Código utilizado no método - Encontrando uma referência para utilizar na comparação*

#### **Aquisição das imagens**

```
YC1 = rgb2ycbcr(Digitalizar0001(800:2100,600:1600,:)); %Imagem com 
Ruido 
Y1 = YC1 (:, :, 1);
YC2 = rgb2ycbcr(Digitalizar0002(800:2100,600:1600,:)); % Imagem 
Padrão 
Y2=YC2(:,:,1);
%Acima estamos adquirindo a imagem e cortando-a. 
% Plotando: 
figure(1) 
subplot(121); imagesc (Y1);
subplot(122); imagesc (Y2); figure(gcf)
colormap('gray')
```
#### **Interpolação da imagem para melhoria da resolução.**

```
%Três diferentes intervalos 
ZI0 = interp2(double(Y1(800:901,800:901)),0); 
ZI1 = interp2(double(Y1(800:901,800:901)),1); 
ZI2 = interp2(double(Y1(800:901,800:901)),2); 
figure(3) 
subplot(131);imagesc (ZI0);
subplot(132);imagesc (ZI1);
subplot(133);imagesc (ZI2);figure(gcf);colormap('gray')
```

```
A.2 Código utilizado no método - Evitando a 
interferência durante a aquisição utilizando fundos e 
filtros
```
### **Subtraindo as imagens para deixar apenas o ruído**

%Estamos utilizando resolução 1200ppp e fundo Preto Liso.

```
IC = 400; IL = 600;D1 = imread('.\Digitalizar0002(Padrão).jpg');
```

```
YCI = rgb2ycbcr(D1(IC:IC+200, IL:IL+400, :));Y1 = YC1 (:, ;, 1);
D2 = imread('.\PL12-01.jpg'); 
YC2 = rqb2ycbcr(D2(IC:IC+200, IL:IL+400,:));Y2=YC2(:,:,1);
figure(1); 
subplot(121); imagesc (Y1);title('Imagem Padrão')
subplot(122); imagesc (Y2); figure(gcf); colormap('gray');
title('Imagem com Fundo') 
h = 0; 1 = 1;Y1c = int16(Y1(10+h:size(Y1,1)-10,10+1:size(Y1,2)-10));Y2c = int16(Y2(10+1:size(Y2,1)-h+1-10,10+1:size(Y2,2)-l+1-10));Yd12=int16(Y1c)-int16(Y2c); Yd12 = int16(abs(Yd12)>20).*Yd12;
figure(2); 
imagesc (Yd12); colormap('gray'); 
[h, f] = hist(Yd12, [-40:40]); h = sum(h');
title('Diferença entre as imagens') 
figure(3);bar(f,h); disp([h(1) h(21) h(41)]);title('Histograma da diferença entre as imagens')
```
## *A.3 Código utilizado no método - Adição de ruído branco*

### **Organizando as imagens.**

```
TF1 = 'TB'; TF2 = 'FP'; TF3 = 'FT';
Res = '02'; dX = 946/2; X = 946/2; dY =134/2; Y = 134/2; % 200 dpp
281X684 
%Res = '02'; dX = 1; X = 683 ; dY =1; Y = 280; % 200 dpp 281X684 
Res = '12'; dX = 4104/2; X = 4104/2; dY =1; Y = 1688/2; % 1200 dpp
Res = '12'; dX = 1; X = 4103 ; dY =1; Y = 1687; % 1200 dpp
Res = '24'; dX = 8208/2; X = 8208/2; dY =1; Y = 3376/2; % 2400 dpp
Res = 24; dX = 1; X = 8208/2; dY =1; Y = 3376/2; % 2400 dpp
%load mymap
```
#### **Imagem somada de um ruído Gausiano**

```
DI = imread(['.\teste2]' TFI Res ' -1.jpgY1=D1(:,:,1); %Imagem com a tamba branca 
figure(1);
N1 = 7+awgn(zeros(size(Y1)),40)*sqrt(50); %Ruído Gausiano 
figure(1); 
subplot(211); imshow(Y1); colorbar; lm = 255-17.6
subplot(212);imshow(uint8(Y1<lm).*Y1+uint8(Y1>=lm)*255); colorbar; 
Ys=reshape(Y1,1,[]); maxYs = max(Ys); minYs = min(Ys);
[f,c]=hist(Ys,double(minYs: 1+maxYs)); 
figure(2);bar (c, f); xlim([40 260]); ylim([0 6e4]);
lm =
```
237.4000

### **Imagem 1**

```
D2 = imread(['.\text{teste2}' TFI Res ' - 2.jpg')]; % Mesma imagem que Y1
porém digitalizada novamente. 
Y2=D2 (:, ;, 1);
figure(3) 
imagesc (Y2); figure(gcf) 
colormap(gray)
```
### **Imagem2**

```
D3 = imread(['.\teste2\' TF2 Res '-2.jpg']); %Imagem com fundo preto 
Y3=D3 (:, :, 1);
figure(4) 
imagesc (Y3); figure(gcf) 
colormap(gray)
```
### **Formatando o tamanho das imagens**

 $Y1 = D1(dy:dy+Y,dX:dx+X,1);$  $Y2 = D2(dY:dY+Y,dX:dX+X,1);$  $Y3 = D3(dY:dY+Y,dX:dX+X,1);$ 

#### **Enquadrando e plotando as imagens**

```
h = 0; 1 = 0;M = abs(1)+2;Y1c = int16(Y1(M+h+1:size(Y1,1)-M,M+1+1:size(Y1,2)-M));Y2c = int16(Y3(M+1:size(Y1,1)-h-M,M+1:size(Y1,2)-l-M));Yd12=int16(Y1c)-int16(Y2c); 
figure(5);imagesc (Yd12); figure(gcf);
%colormap(mymap) 
Ys=reshape(Yd12,1, []); maxYs = max(Ys); minYs = min(Ys);
[f,c]=hist(Ys,double(minYs: 1+maxYs)); 
figure(6);bar (c, f/size(Ys, 2)); xlim([-40 40]); ylim([0 0.4]);disp(['mean = 'num2str(mean(Ys)) ', max = 'num2str(maxYs) ', min =' num2str(minYs)]) 
f(-minYs+1)/size(Ys,2) 
colormap(gray) 
mean = 5.6217, max = 68, min = -53h = 0; 1 = 0;M = abs(1)+2;Y1c = int16(Y1(M+h+1:size(Y1,1)-M,M+1+1:size(Y1,2)-M));Y3c = int16(Y3(M+1:size(Y1,1)-h-M,M+1:size(Y1,2)-1-M));Yd13=int16(Y1c)-int16(Y3c); 
figure(7);imagesc (Yd13); figure(gcf);
%colormap(mymap) 
Ys=reshape(Yd13,1,[]); maxYs = max(Ys); minYs = min(Ys);
[f,c]=hist(Ys,double(minYs: 1+maxYs)); 
figure(8);bar (c, f); xlim([-40 40]); ylim([0 5e3]);
disp(['mean = 'num2str(mean(Ys)) ', max = 'num2str(maxYs) ', min =' num2str(minYs)]);f(-minYs+1);
```
## *A.4 Código utilizado no método - Eliminando a interferência por processamento digital*

#### **Código para retirar a interferência e colocar o fundo no local.**

clear all; close all; clc;

```
%%Escolhendo a resolução e cortando a imagem. 
TF1 = 'CAm'; TF2 = 'TB'; TF3 = 'FT';
%Res = '02'; dX = 946/2-300; X = 946/2+300; dY =134/2; Y = 134/2; %
200 dpp 281X684 
Ress = '02'; dX = 1; X = 683 ; dY =1; Y = 280; % 200 dpp 281X684
Res = '02'; dX = 3920/2-1200; X = 3920/2+1200; dY = 1; Y = 988/2; %
1200 dpp 
Res = '12'; dX = 1; X = 4103 ; dY =1; Y = 1687; % 1200 dpp
%Res = '24'; dX = 8208/2; X = 8208/2; dY =1; Y = 3376/2; % 2400 dpp
%Res = '24'; dX = 1; X = 8208/2; dY = 1; Y = 3376/2; % 2400 dpp
%load mymap 
D3 = imread(['C:\TCC\TCC - DiegoSandri\Imagens_digitaliazadas\teste\' 
TF2 Res '-1.jpq']);
%imagesc(D3);colormap(gray) 
YC = rqb2ycbcr(D3);YC = D3;Y3= YC(:,:,1); %% Pegando apenas uma dimensão da imagem. 
Cb = YC(:,:,2);Cr = YC(:,:,3);subplot(211);imshow(D3); colorbar; xlabel('Imagem original') 
subplot(212);imshow(Y3); colorbar; xlabel('Imagem Y') 
%subplot(413);imshow(Cb); colorbar; xlabel('Imagem Cb') 
%subplot(414);imshow(Cr); colorbar; xlabel('Imagem Cr') 
hist\_img(Y3,2);lim1 = 200, lim2 = 251; 
[himg, limg]=size(Y3);
%IFV = (255-Y3).*uint8(Y3>230 & Y3<249); % limite inferior 230, 
superior 249 
IFV = Y3.*uint8(Y3>lim1 &amp; Y3<lim2);PAPEL = Y3.*uint8(Y3>=lim2); % limite inferior 230, superior 249 
f = \mathcal{Q}(x)uint8(ceil(sum(sum(x)) / max(1, sum(sum(x \sim=0)))) *uint8(ones(size(x))).
uint8(x==0)+x; % localizando o fundo 
PAPEL = blkproc(PAPEL,[11 11],f);%procurar por matrix 11/11 (preto) e 
retirando colocando no lugar apenas o branco. 
PAPEL = blkproc(PAPEL, [31 31], f); & procurar por matrix 31/31 (preto).
LETRAS = Y3.*uint8(Y3<=lim1); % limite inferior 230, superior 249. 
YSIFV2 = PAPEL.*uint8(LETRAS==0)+LETRAS; %Colando o fundo do papel 
aonde foi extraido o fundo. 
YSIFV = (Y3-IFV)+255*uint8((Y3-IFV)==0);% imagem sem interferência 
frente verso.
```
figure(3);

```
subplot(611);imshow(Y3(1:2:himg,1:2:limg)); colorbar; xlabel('Tampa
Branca') 
subplot(612);imshow(IFV(1:2:himg,1:2:limg)); colorbar;
xlabel('Interferencia Frente Verso') 
subplot(613);imshow(PAPEL(1:2:himg,1:2:limg)); colorbar;
xlabel('Textura do Papel') 
subplot(614);imshow(LETRAS(1:2:himg,1:2:limg)); colorbar;
xlabel('Letras sem interferência') 
subplot(615);imshow(YSIFV(1:2:himg,1:2:limg)); colorbar;
xlabel('Imagem menos Interferencia Frente Verso') 
subplot(616);imshow(YSIFV2(1:2:himg,1:2:limg)); colorbar;
xlabel('Papel + Letras') 
mean = 251.0855, max = 255, min = 50
```
## *Apêndice B –Imagens digitalizadas*

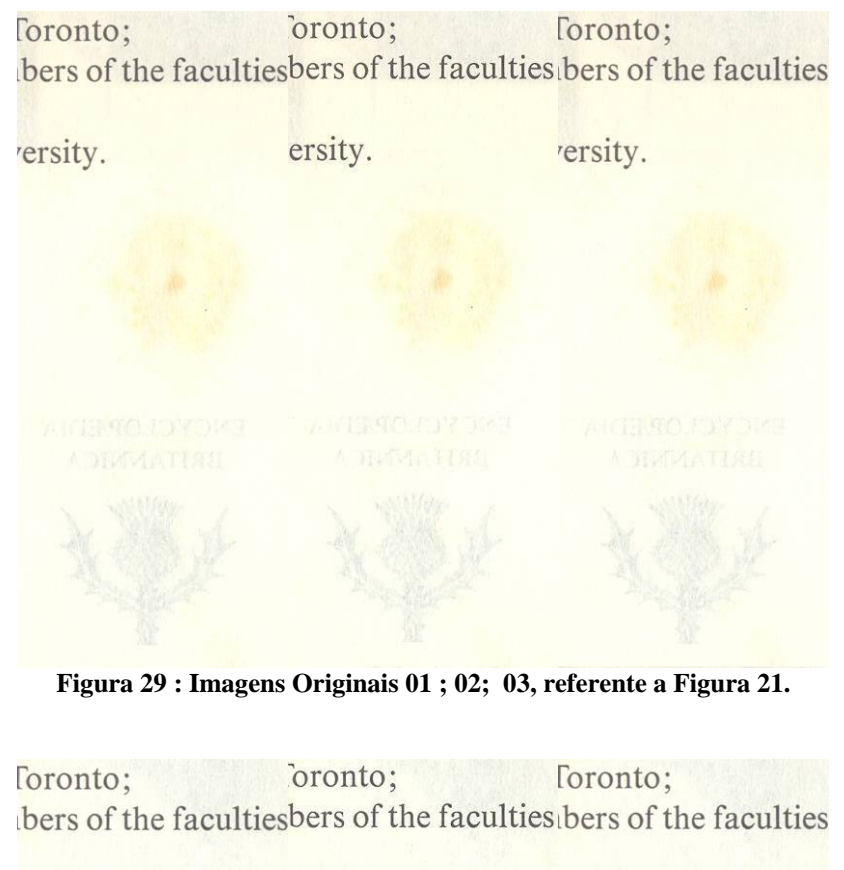

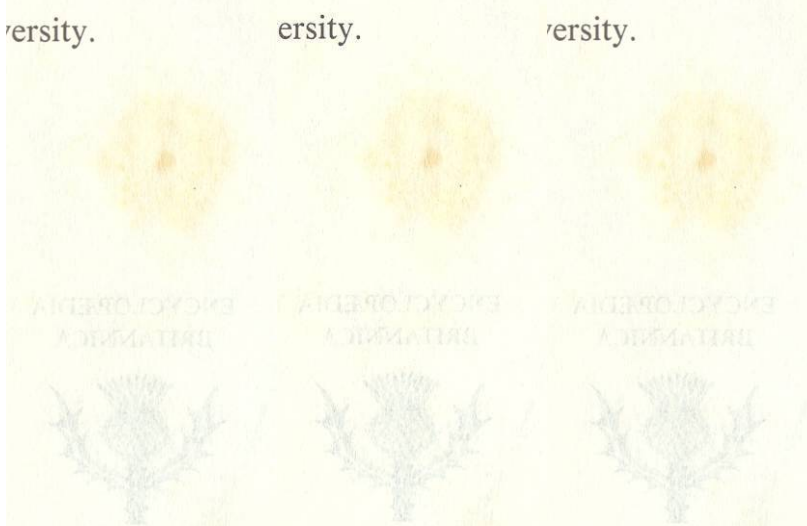

**Figura 30 : Imagens com fundo Espelho 04 ; 05; 06, referente a Figura 21.** 

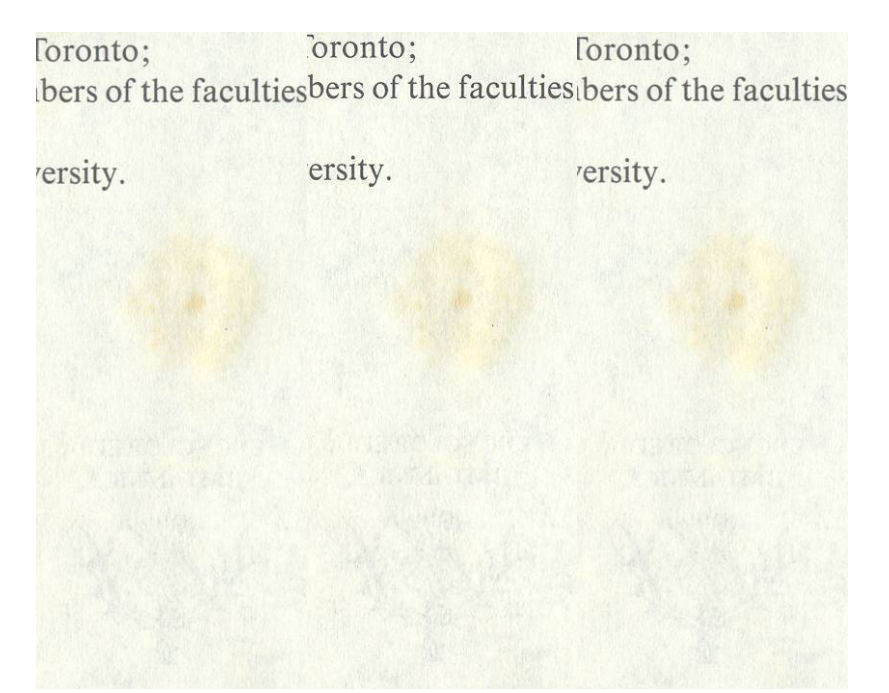

**Figura 31: Imagens com fundo preto áspero 07 ; 08; 09, referente a Figura 21.** 

| foronto; | oronto; | foronto;<br>bers of the facultiesbers of the faculties bers of the faculties |
|----------|---------|------------------------------------------------------------------------------|
| ersity.  | ersity. | rersity.                                                                     |
|          |         |                                                                              |
|          |         |                                                                              |
|          |         |                                                                              |
|          |         |                                                                              |

**Figura 32: Imagens com fundo preto liso 10 ; 11; 12, referente a Figura 21.** 

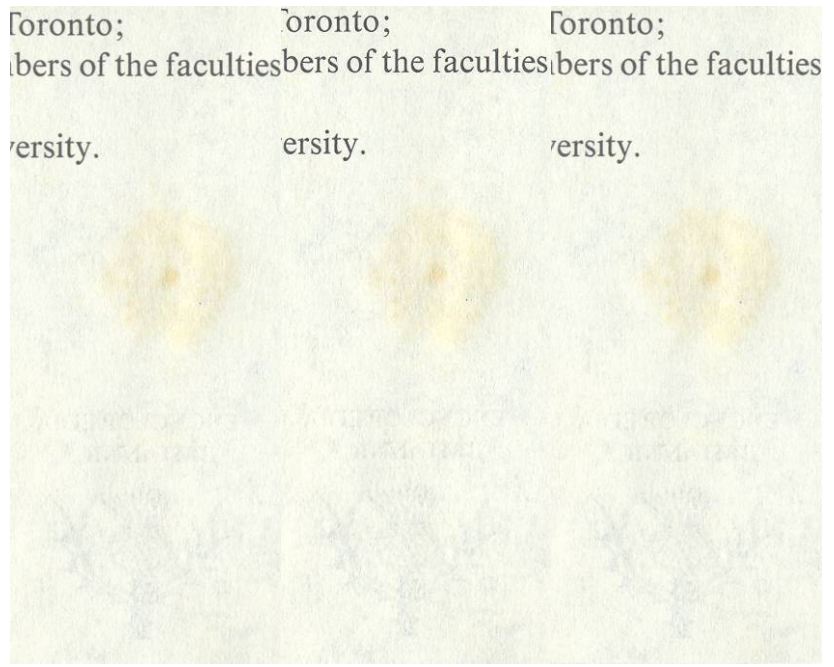

**Figura 33: Imagens com a tampa aberta 13 ; 14; 15, referente a Figura 21.** 

| <b><i><u>foronto;</u></i></b> | foronto;                          | Toronto;<br>bers of the facultiesbers of the faculties bers of the faculties |
|-------------------------------|-----------------------------------|------------------------------------------------------------------------------|
| rersity.                      | ersity.                           | rersity.                                                                     |
|                               |                                   |                                                                              |
|                               |                                   |                                                                              |
| A KIRKO LAYOMT<br>ADIMMATIAN  | <b>ANCYOTAGE</b><br>A DESTARTISTI | <b>PACYCLE BRIDGE</b><br><b>A DIMMA THALL</b>                                |
|                               |                                   |                                                                              |

**Figura 34: Imagens com o fundo amarelo 16 ; 17; 18, referente a Figura 21.** 

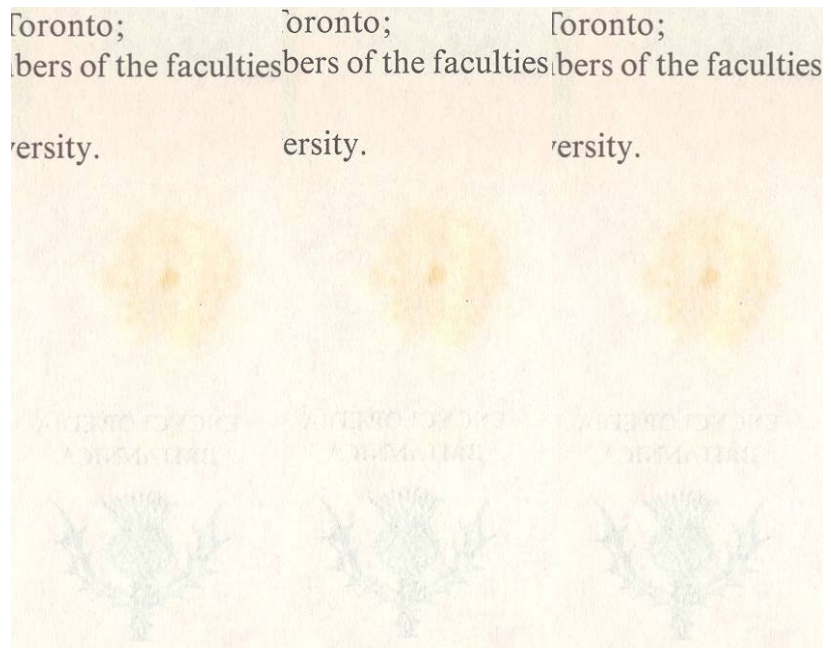

**Figura 35: Imagens com o fundo vermelho 19 ; 20; 21, referente a Figura 21.** 

| Toronto; | oronto; | foronto;<br>bers of the facultiesbers of the faculties bers of the faculties                         |
|----------|---------|----------------------------------------------------------------------------------------------------|
| ersity.  | ersity. | rersity.                                                                                             |
|          |         |                                                                                                    |
|          |         |                                                                                                    |
|          |         | A TROOP OF A LITTLE AND COMPLETED TO THE TROOP OF SAFE<br>A making and the most man and the most man |
|          |         |                                                                                                    |
|          |         |                                                                                                    |

**Figura 36: Imagens com o fundo verde 22 ; 23; 24, referente a Figura 21.** 

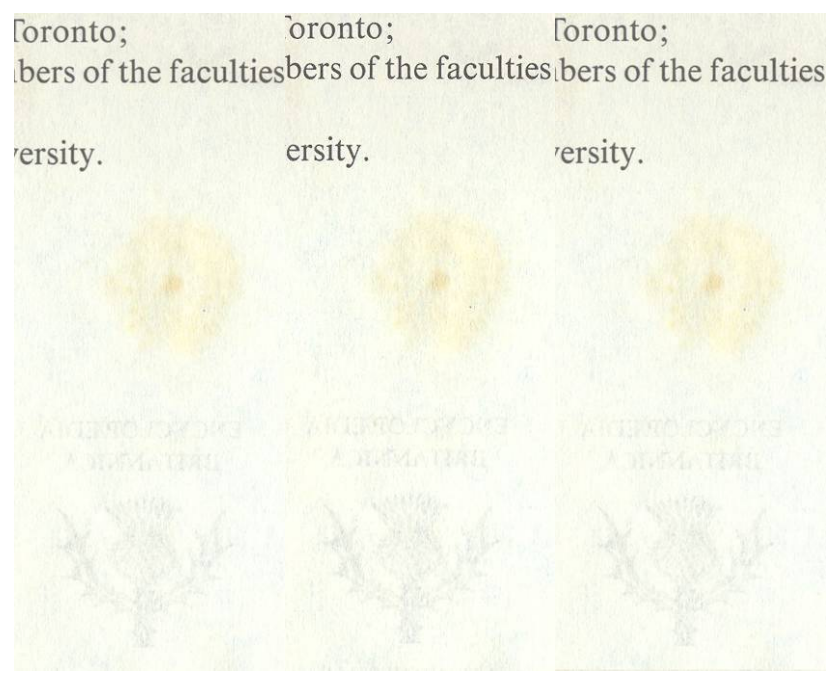

**Figura 37: Imagens com o fundo azul 25 ; 26; 27, referente a Figura 21.** 

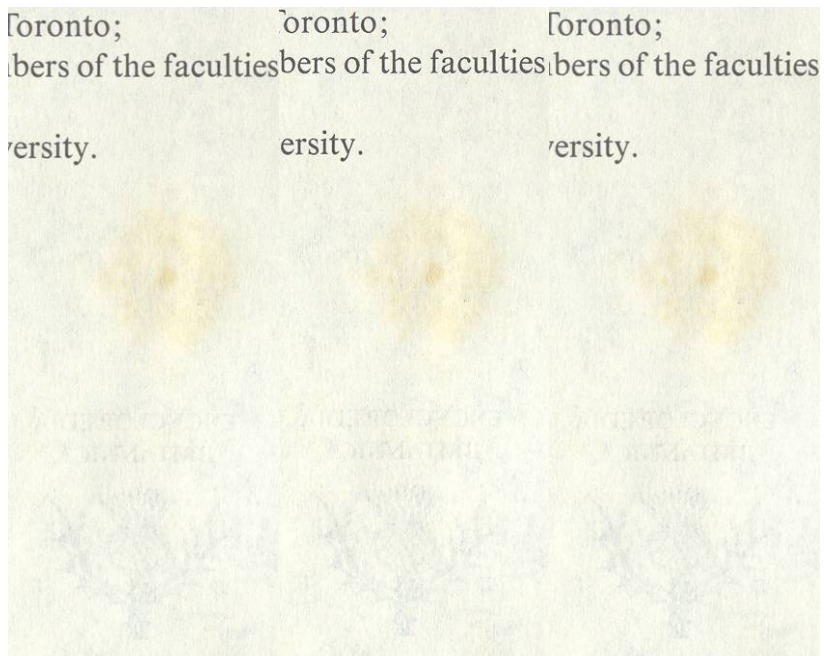

**Figura 38: Imagens com o fundo transparente 28 ; 29; 30, referente a Figura 21.**